### AUTOMATING CATALOGING AND METADATA

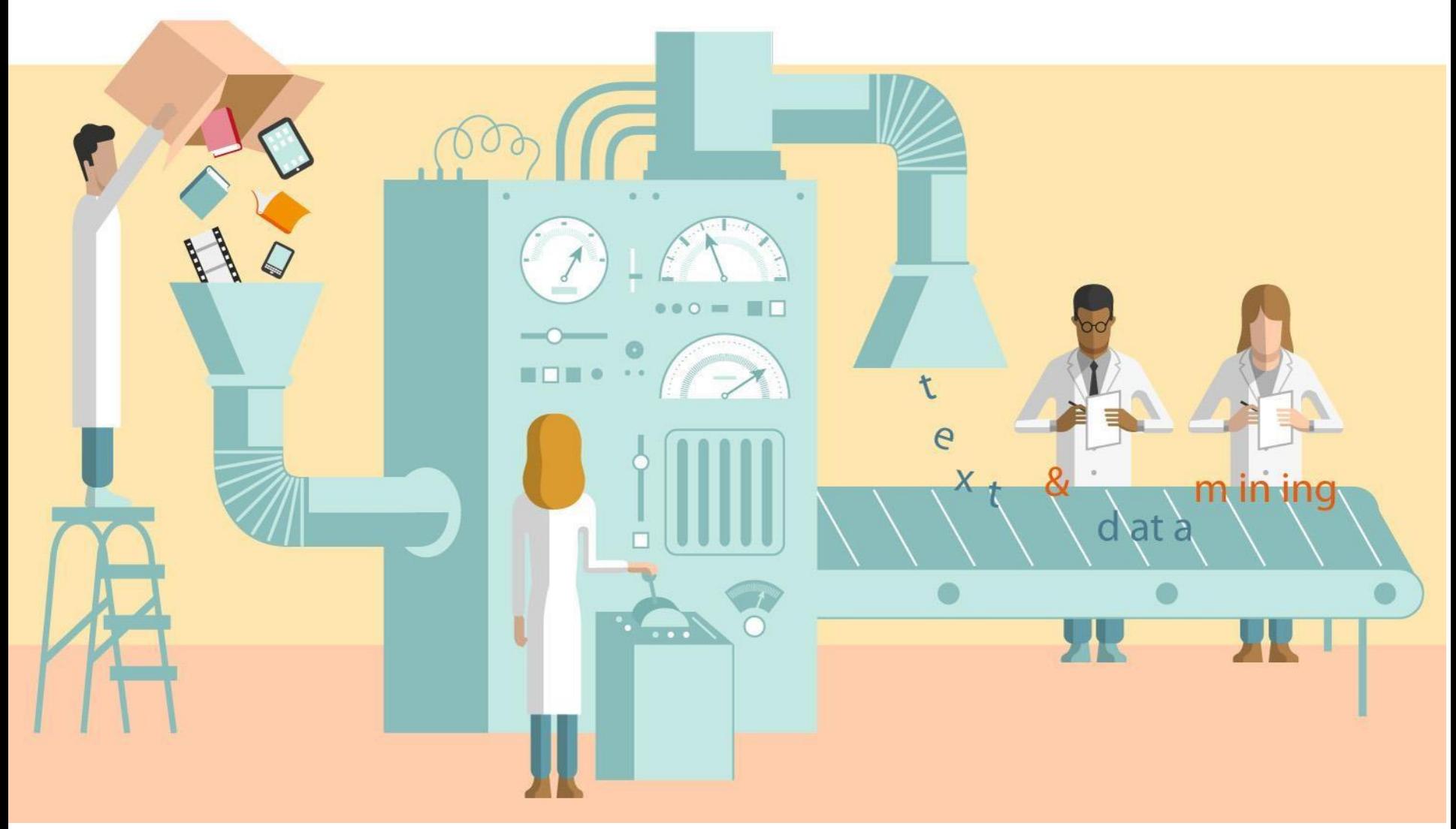

This [Photo](https://ruedimumenthaler.ch/2015/06/09/trend-und-herausforderung-text-and-data-mining/) by Unknown Author is licensed under [CC](https://creativecommons.org/licenses/by/3.0/) BY

Robin Fay 2024

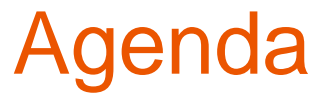

#### **Data Management Principles Dirty Data Tools**

- **MARCEdit**
- **OpenRefine**
- **Google Sheets / Excel**
- **AI**

**ROI (Return on Investment)**

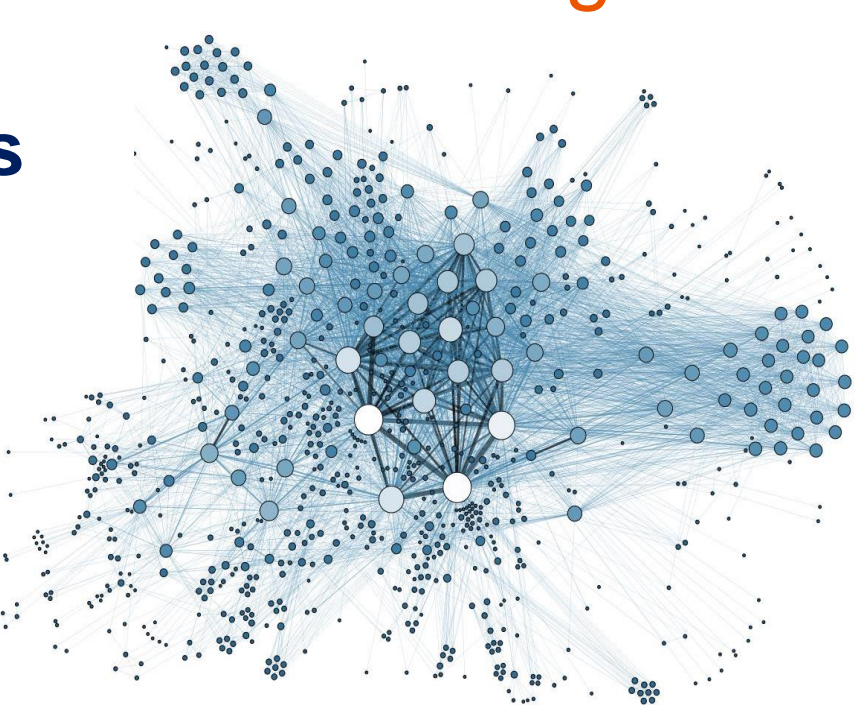

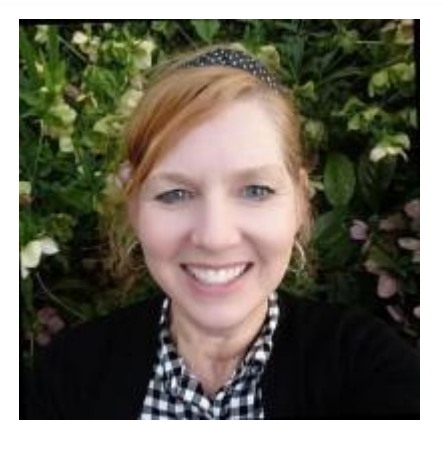

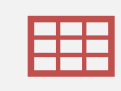

Data Templates: We use templates to standardize data (often without thinking about it)

 $\mathsf{O}$ 

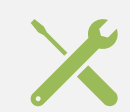

Validation Tools

# **Processes developed for QC workflows**

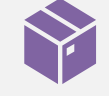

Batch Processing

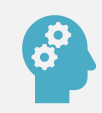

Our Subject Matter Expertise in Data and Our Collections

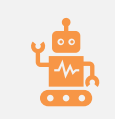

 $Al^*$ 

### **Data management practices for Quality data**

- As with all data work, we should develop a good data management practice, even if not documented\*
	- Data should be complete to the extent possible
	- Data should accurately describe the resource that it represents
	- Data should not be insufficient to cause  $\bullet$ issues (editions unclear, lacking subject headings, etc.)
	- Data should not be conflicting or confusing (editions for the same title with different subject headings)

#### **Data management practices for Quality data**

- We use the following tools as part of our Quality Assurance Processes:
	- When creating or gathering data from other sources we ensure it matches our resource, is free from errors, and meets our data standards for quality.
	- We use templates, macros, batch processing, automated tools such as MARC Edit/OpenRefine and those within our systems such as "jobs" and AI to check/review our data.
	- We regularly run data analysis reports reviewing for specific patterns of issues – typos, old/outdated data, etc.

### **Data templates**

Data Templates: Prefill and format data in specific ways; standardizing how data appears and often providir data validatio

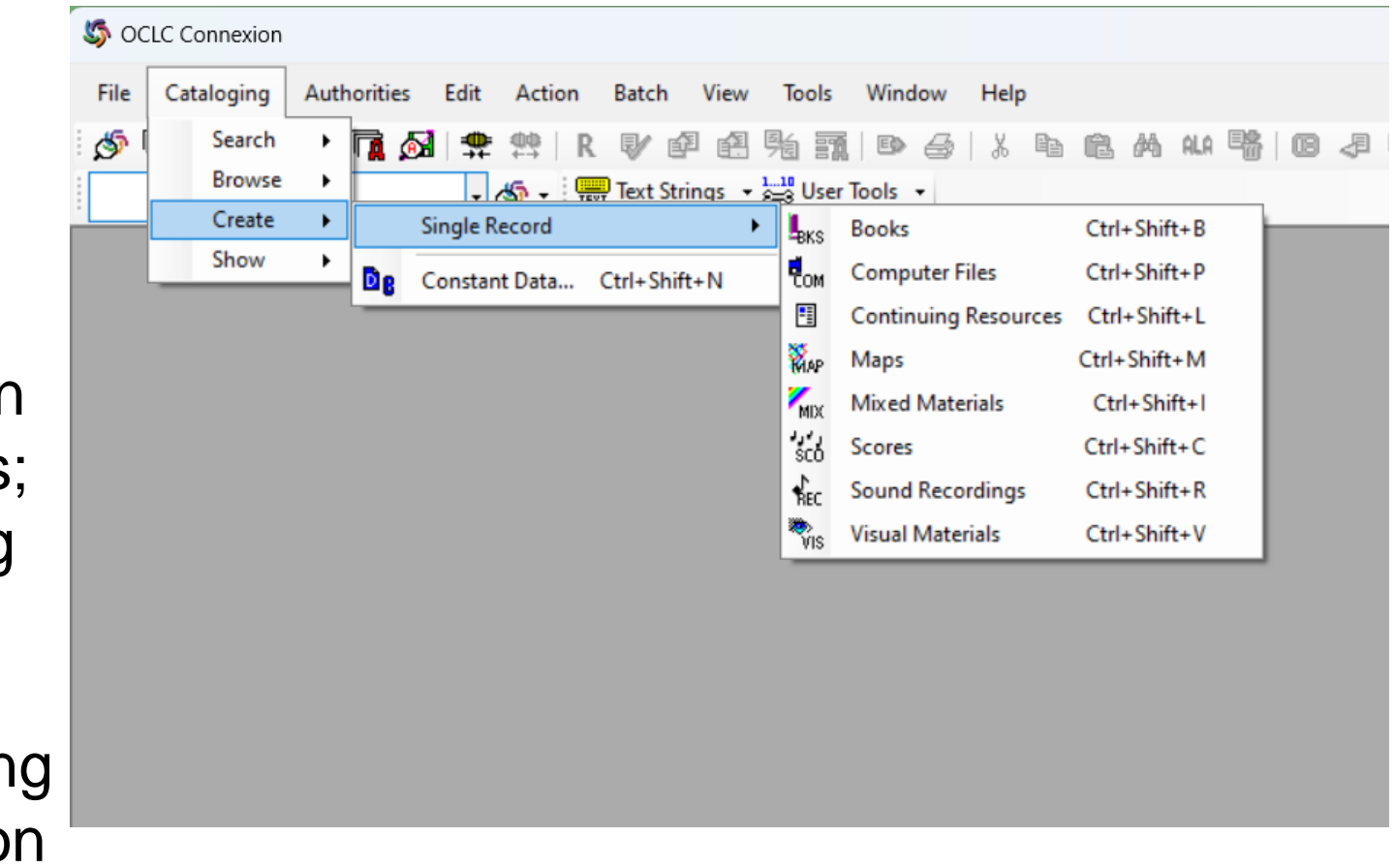

### **Data templates**

Applies constant, standard data

For example, all "Books" records have specific qualities / attributes / data fields

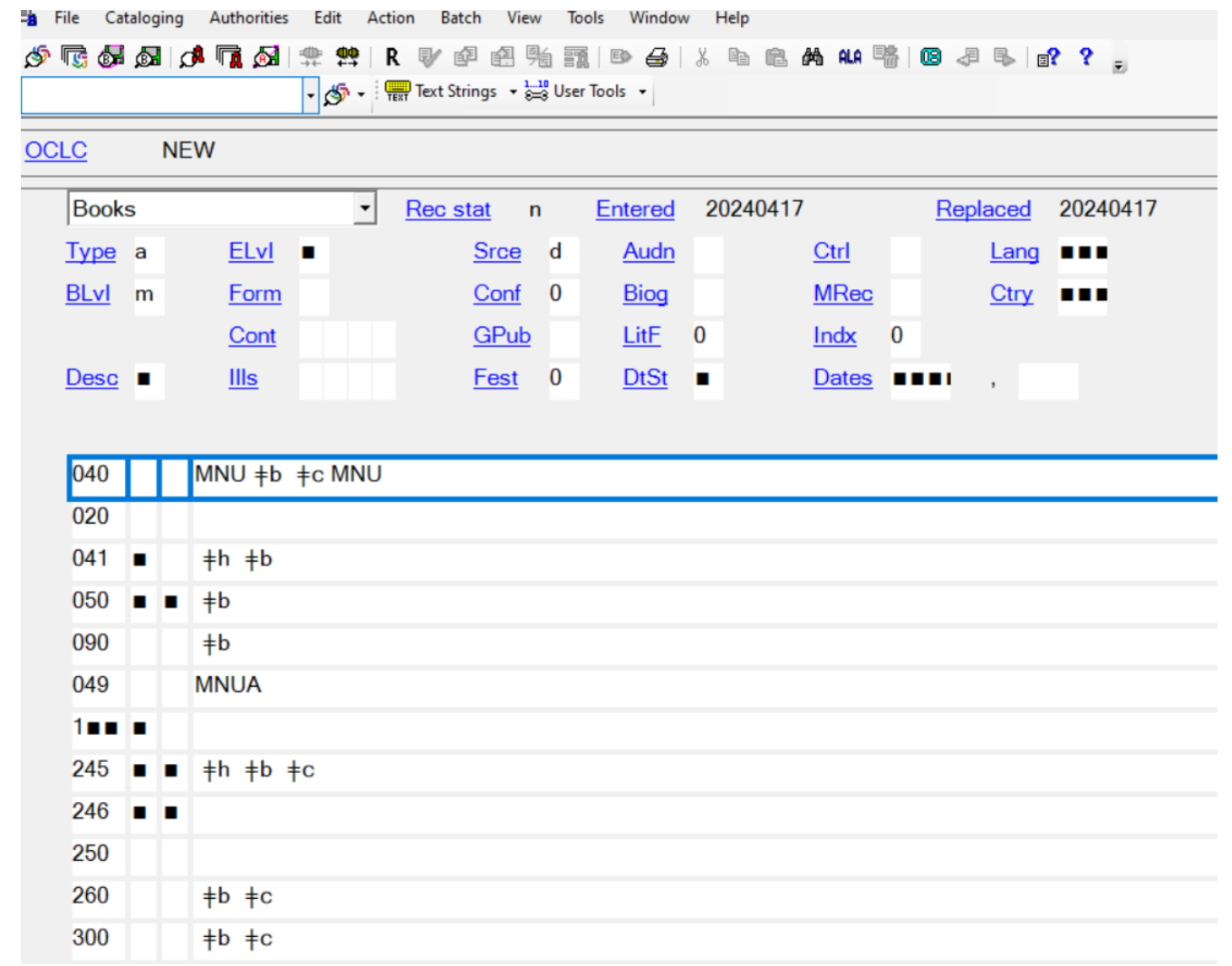

### **Data templates**

Exporting in **OCLC Connexion** Record **Characteristics** & Field Export Options both provide additional data templates for specific purposes

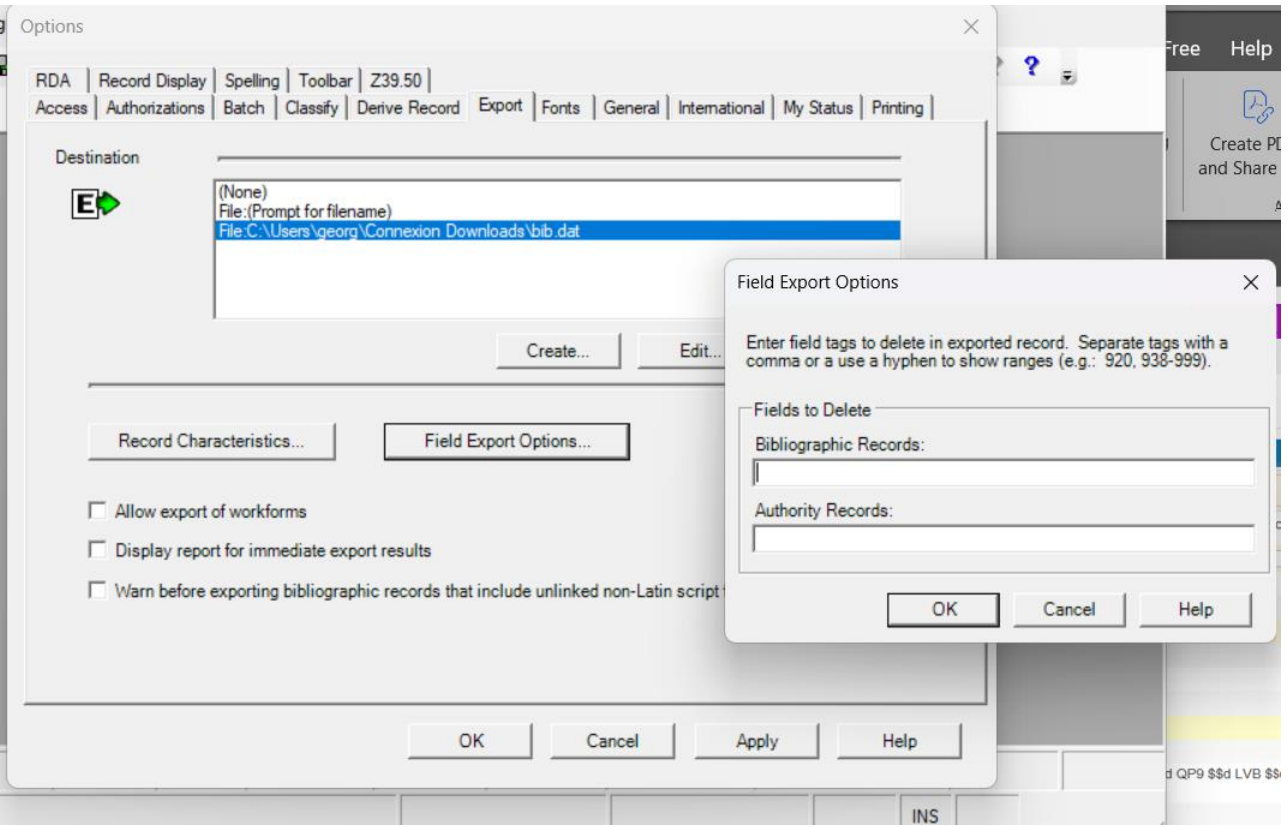

May be built in tools in our systems or a separate process (MARCEdit, 3<sup>rd</sup> party, tools, QC requirements and agreements with vendors)

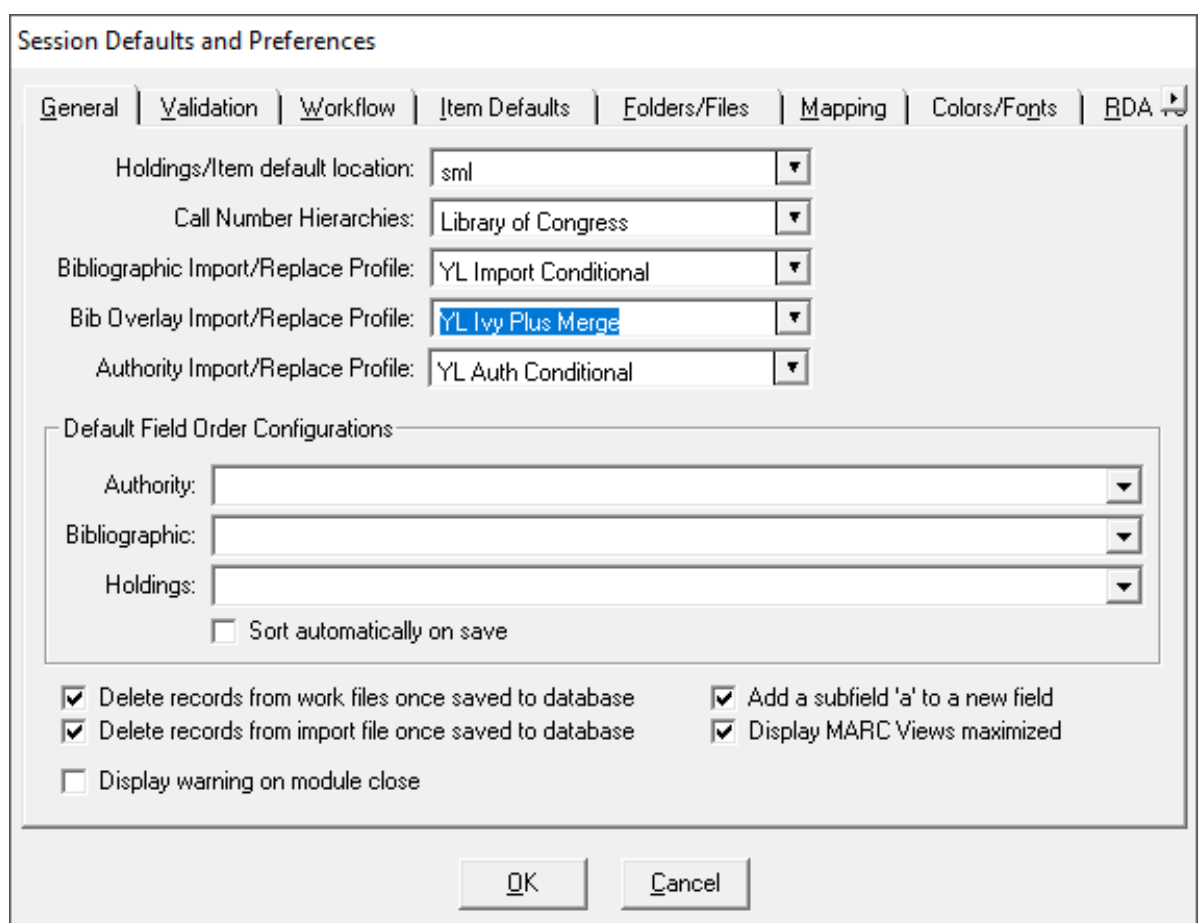

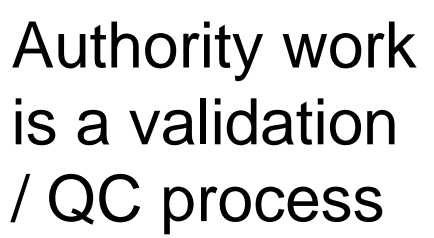

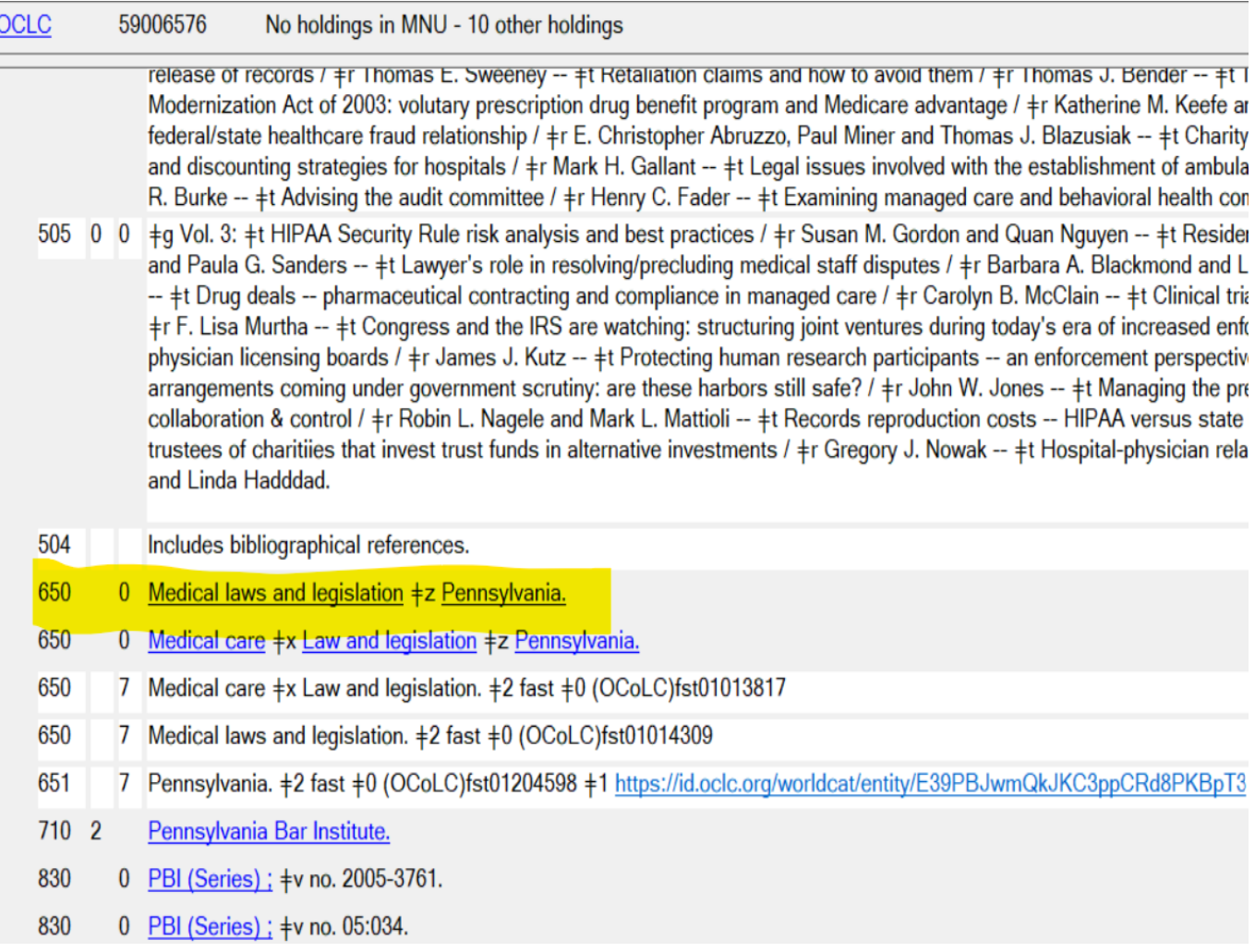

**Checking** spelling & grammar are as well

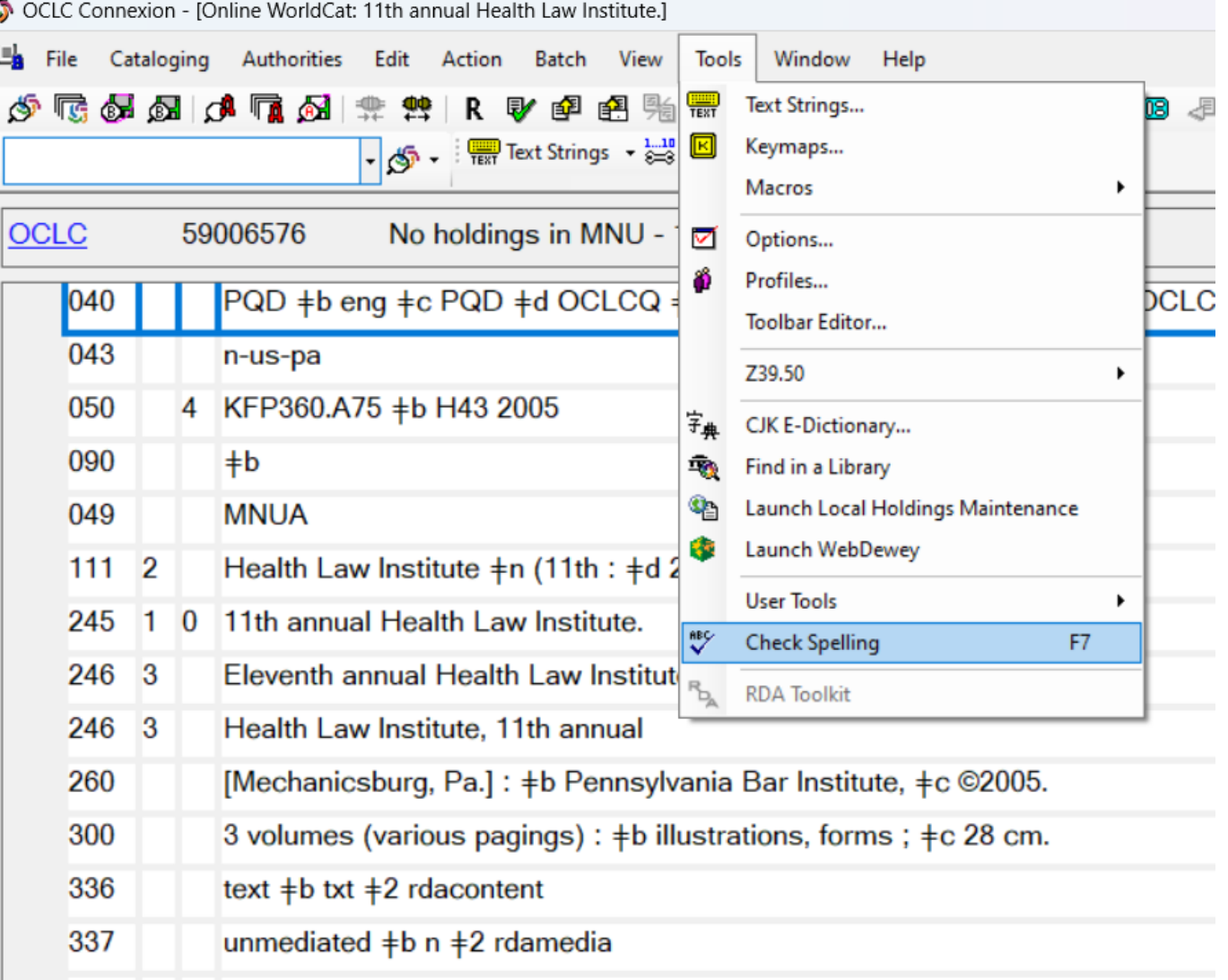

#### **MD Editor**

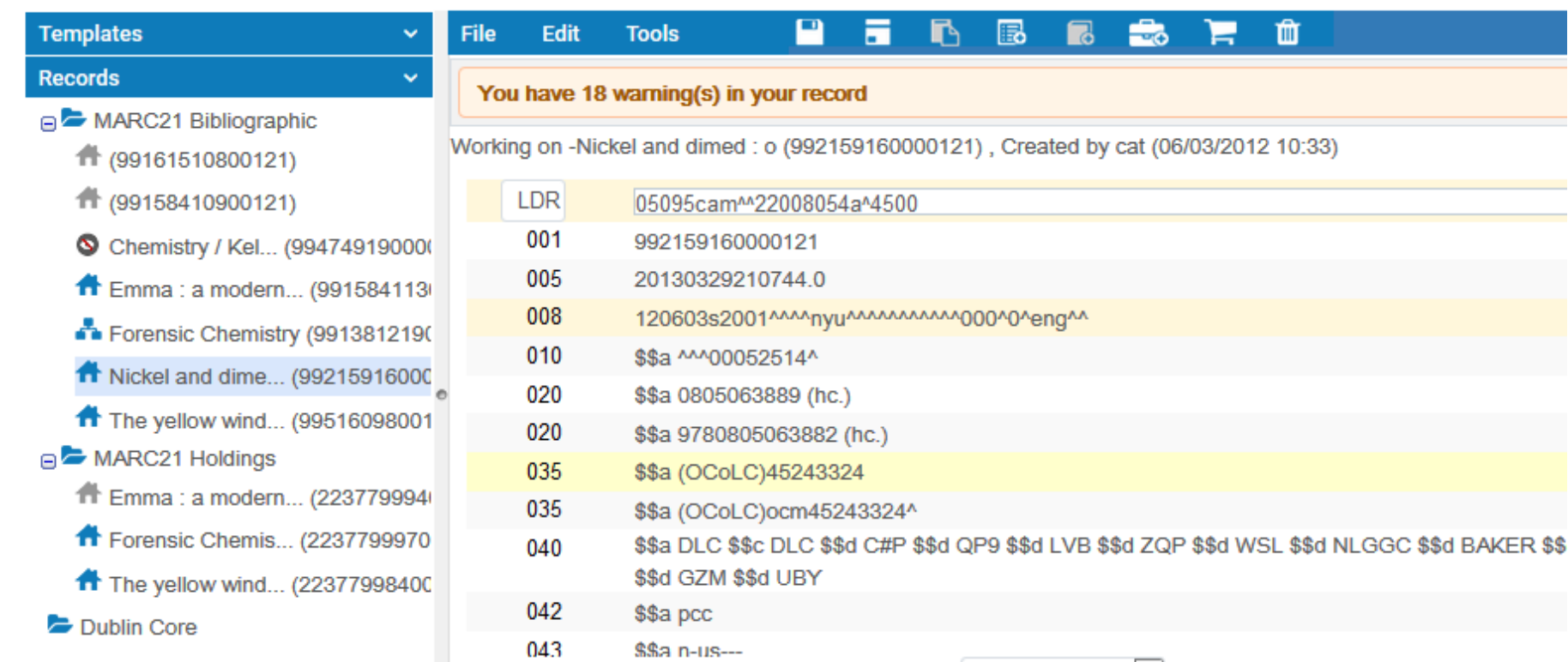

#### MARC Validation in Alma

#### **Validation for quality assurance** MARC Validation Tools in MARC EditMarcEdit By Terry Reese

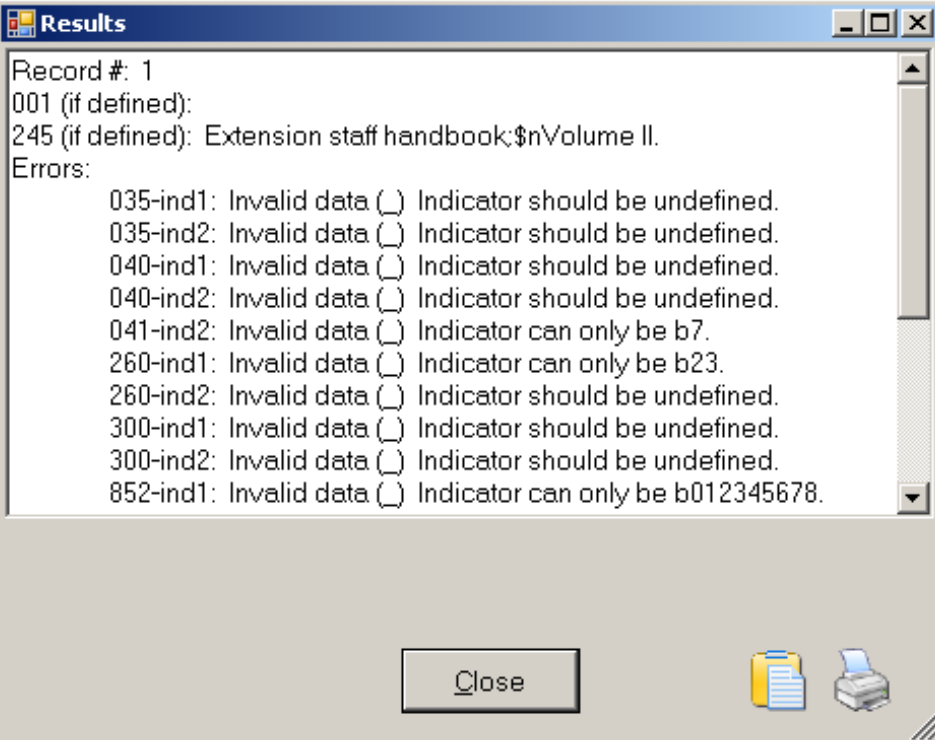

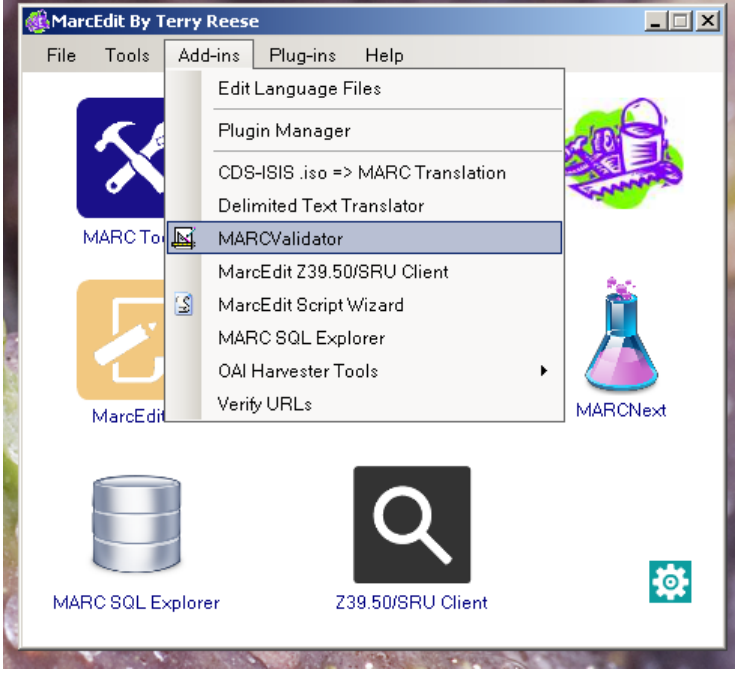

### **Batch processing**

- May be standalone (MARCEdit, OpenRefine, Excel, Scripting like Python, JSON)
- Built into a system, etc. like **MACROS**

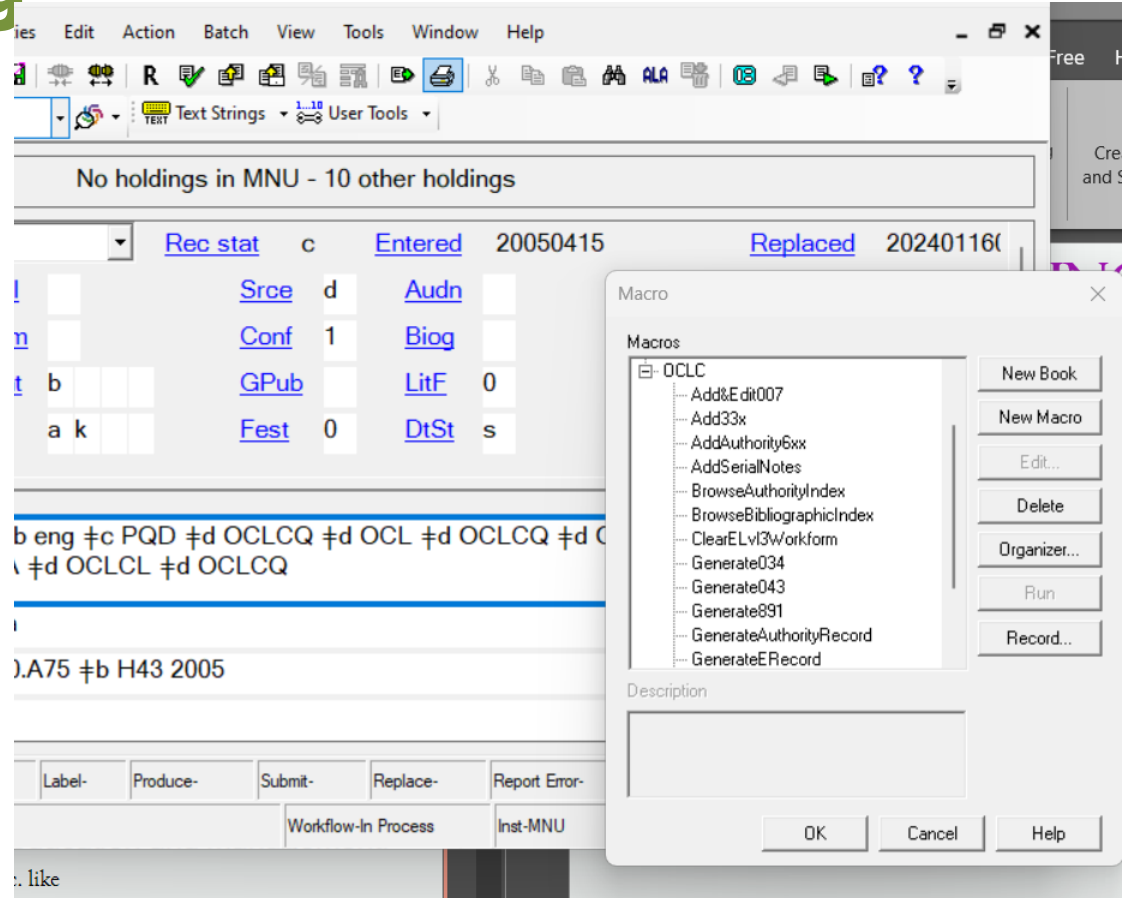

### **QC process for data**

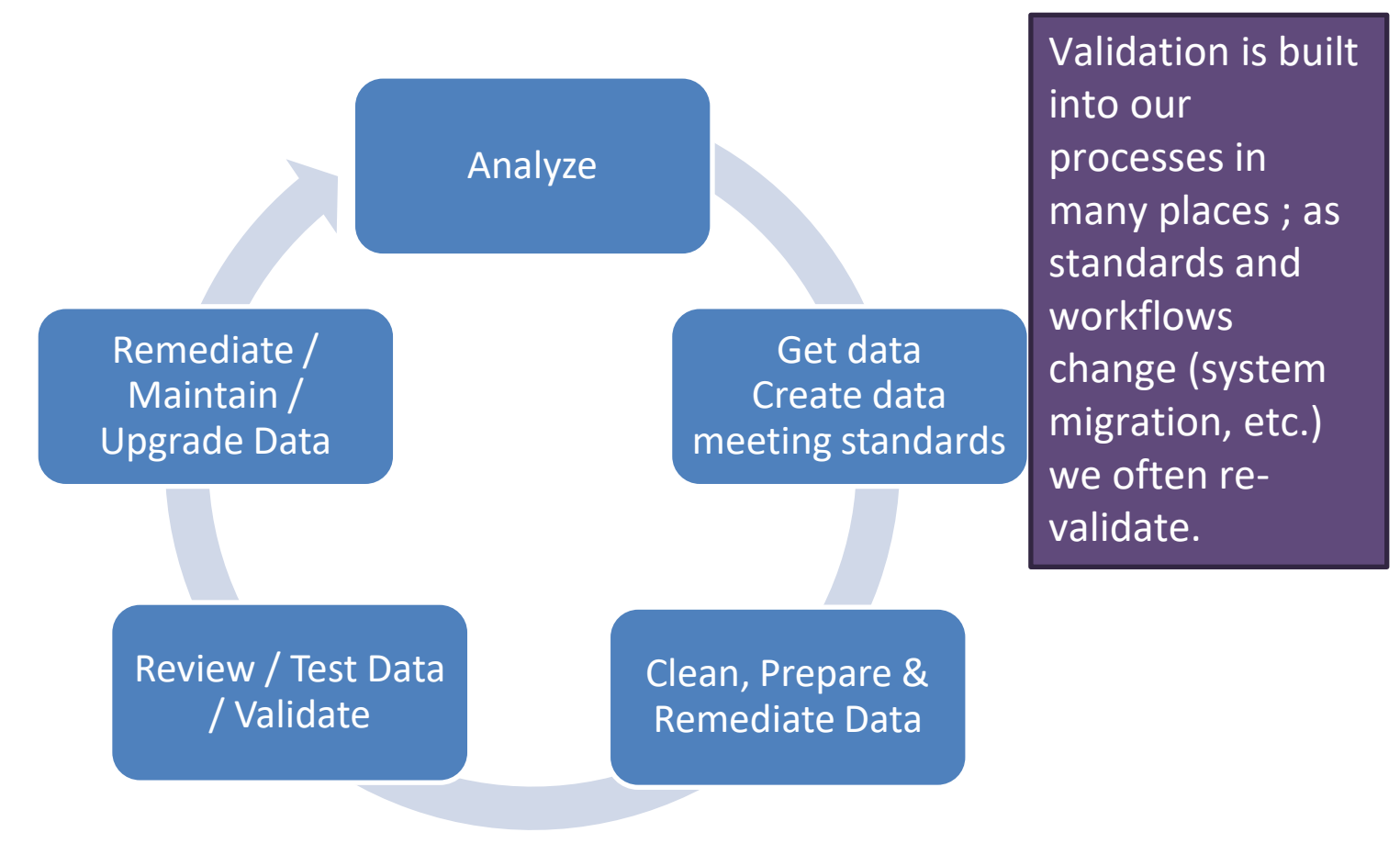

### AI Data process

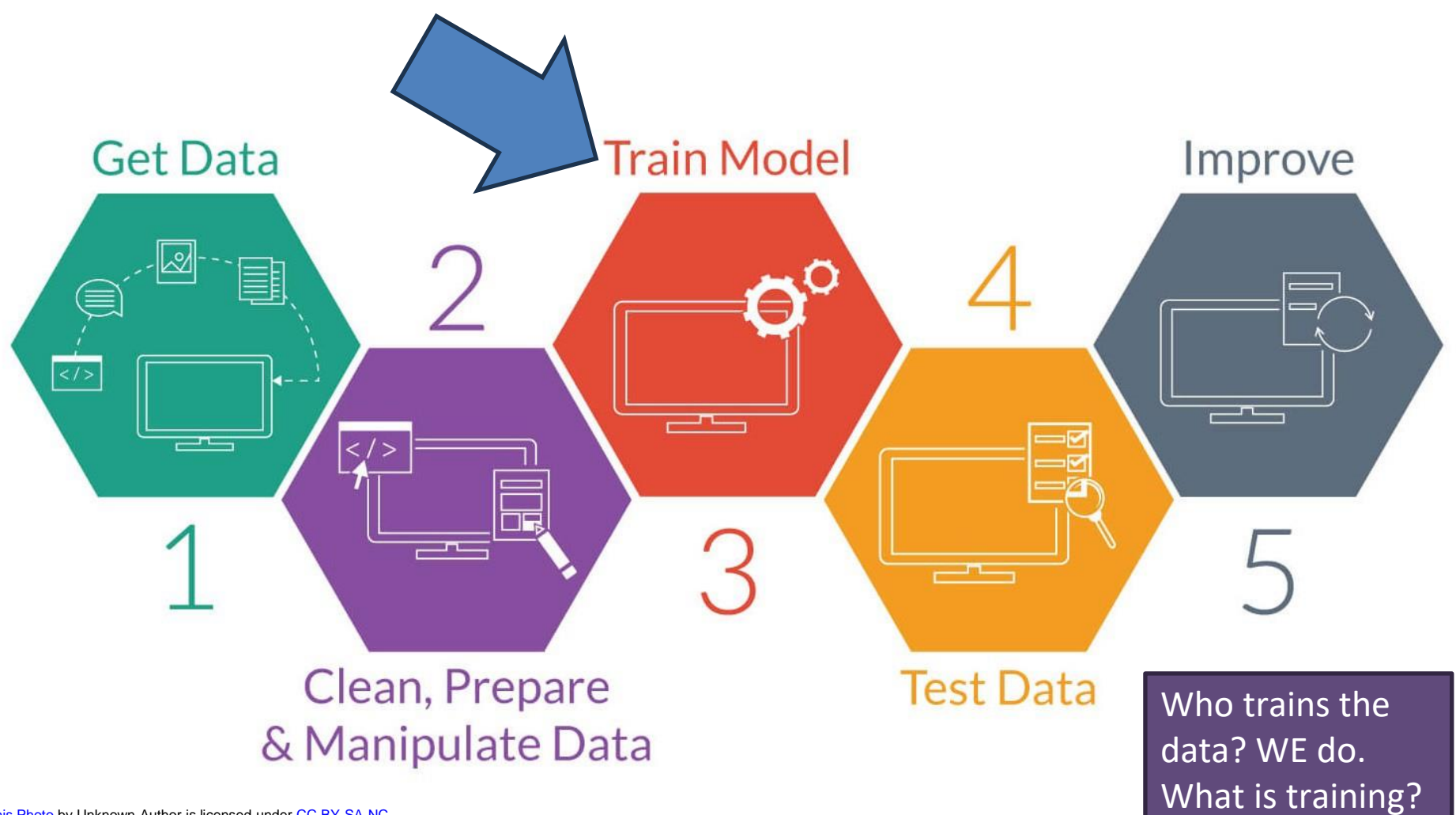

[This Photo](https://technofaq.org/posts/2018/01/the-role-of-big-data-in-strengthening-machine-learning-projects/) by Unknown Author is licensed under [CC BY-SA-NC](https://creativecommons.org/licenses/by-nc-sa/3.0/)

# 4 areas of metadata problems

- **Wissing data** 
	- **Incorrect data**
	- ▶ Confusing or inconsistent data **Insufficient**

### We will see ALL of these problems in MARC records.

Naomi Dushay and Diane I. Hillman, "Analyzing Metadata for Effective Use and Re-use," in Proceedings of the 2003 International Conference on Dublin Core and Metadata Applications: Supporting Communities of Discourse and Practice - Metadata Research & Applications (n.p.: Dublin Core Metadata Initative, 2003)

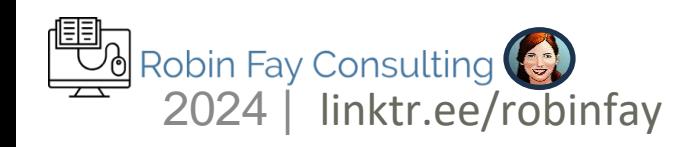

#### How did our data get so dirty?

- System error data fragments, data junk, mapping incorrectly, migration, misunderstanding of information
- Unicode migration
- Batch importing of records without significant review (ebooks, digital resources, vendor records, etc.)
- Skeletal & incomplete records created by staff  $-$  "on the fly", inprocess, circulation records

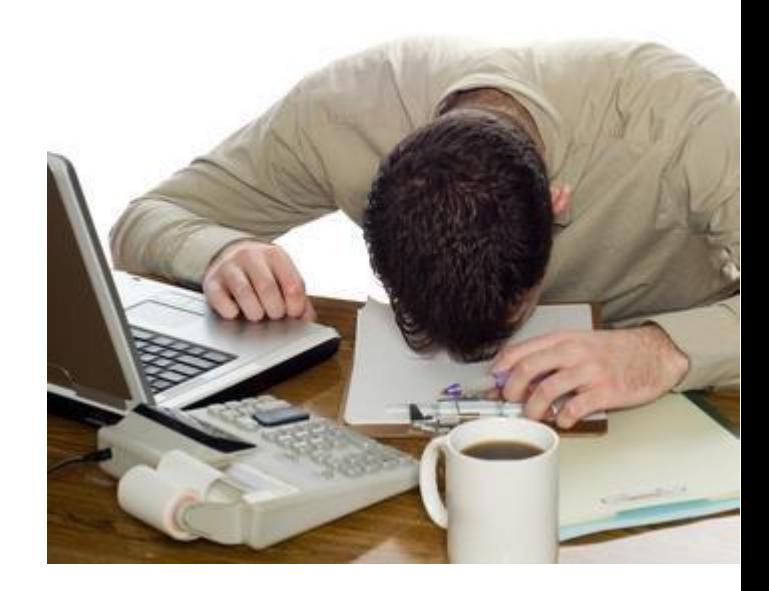

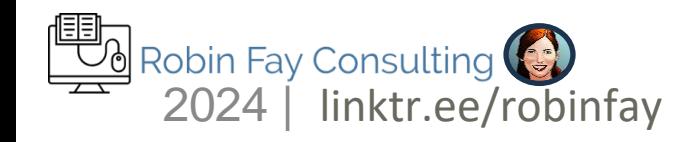

#### How did our data get so dirty?

- Changing standards AACR records are skeletal compared to RDA an information is presented differently – 245/100
- Changing content names and subject headings, call number classification (Controlled Vocabularies and classification evolve)
- Records in OCLC may get enhanced(or merged!) but your record is older (sometimes lesser, but not always)
- Human error typos, mis-cataloging, wrong records (sent or used)

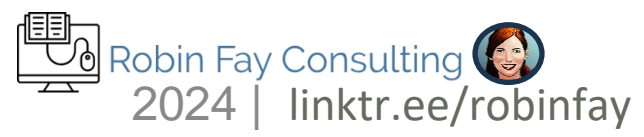

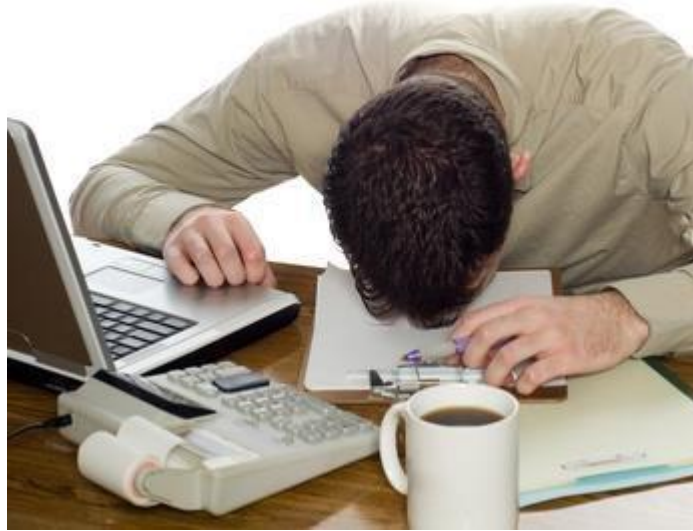

#### Where to start

Consider how maintenance will fit into your workflow

- Will you do some work daily?
- As a project?
- Will you have help?
- How will you prioritize work? (System migration in the mix?)

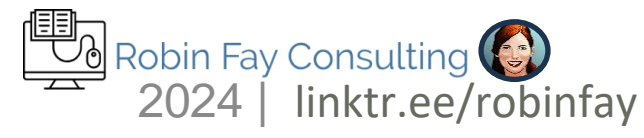

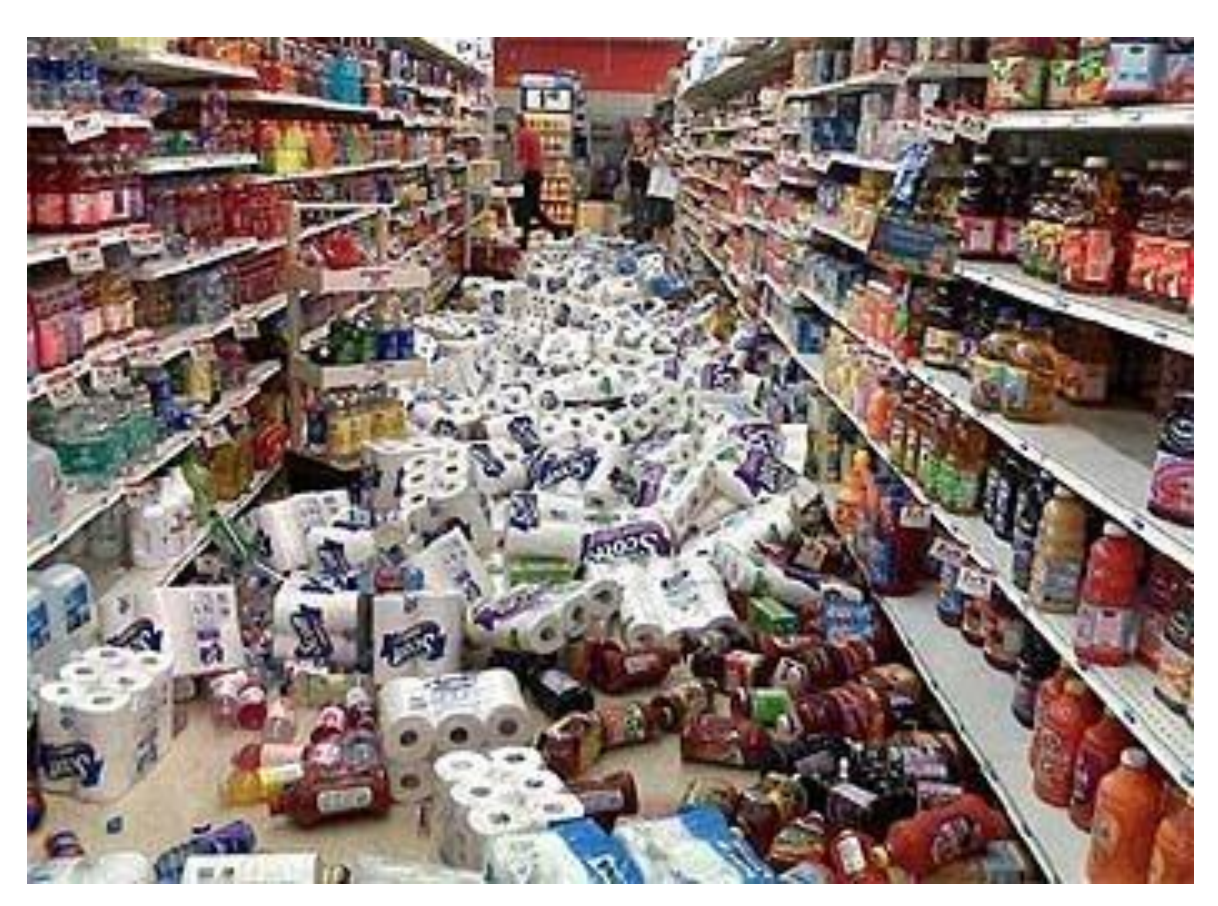

# Good data practices

- ➢ Compatible: Data should facilitate access through being open, interoperable, actionable and readable. That means MARC records should use MARC fields correctly.
- ➢ Complete: Contain appropriate and comprehensive data reflecting the resource and its nature.
- $\cdot \rightarrow$  Curated: Created and maintained over time.
- ↓ <sup>※</sup> > Current: Use current (RDA) practices for
	- data and current MARC fields.

# Don't catalog to the system limitations

- $\triangleright$  Changing the data because of how it displays to the end user/public is the WRONG approach – systems evolve and move forward.
- ➢ MARC will go away eventually (this process is underway at some libraries already).
- $\triangleright$  First, evaluate is the data (MARC, formatting, etc.) correct? Can you change the DISPLAY will leaving the data intact?
- ➢ "Raw" data really should never been shown to our end users, except for advanced users, **other librarians, etc.**<br>Robin Fay Consulting **(3)** inktr.ee/robinfay

### Don't catalog to the system limitations William March 1999

- ➢ Instead, CHANGE the DISPLAY. Change the view, not the data.
- Why?
- $\triangleright$  Data is actionable with some data specifically for machine instruction (such as linked data in \$0 or \$1)
- $\triangleright$  We are starting to work towards moving beyond MARC. That means all of our data needs enrichment to prepare for that.  $\triangleright$  We need to share more data in the future. Consider standardization.

**See: Good data takes work** 

- Consider interoperability. When evaluating new software consider its ability to export/import data – can you data easily migrate to the new system?
- Analyze data regularly, especially after upgrades or migrations. This may include link checking, reports to identify anomalies (even typos!), and more.
	- Remediate and enhance data. Correct missing, outdated, or incorrect data.
- Data standardization. Authority work/Identity Management, standardization of dates, naming conventions on the web, site maps, & so much more.

### Tips for finding the "bad" data

- Look for anomalies in patterns search for records without specific information – data missing mandatory fields, data with outdate information, typos, etc.
- Search for known potential issues things with the exact same title, things with relationships, changes in practice; etc.
- Inventory.

۹

Create a process to report errors or data cleanup projects.

### Tips for finding the "bad" data

- Look for anomalies in patterns search for records without specific information – data missing mandatory fields, data with outdate information, typos, etc.
- Search for known potential issues things with the exact same title, things with relationships, changes in practice; etc.
- Inventory.

۹

Create a process to report errors or data cleanup projects.

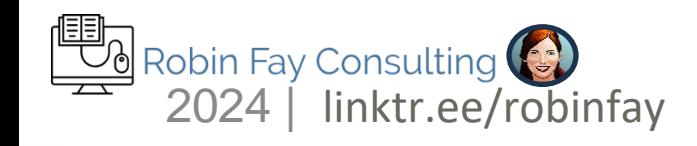

#### Quick MARC review

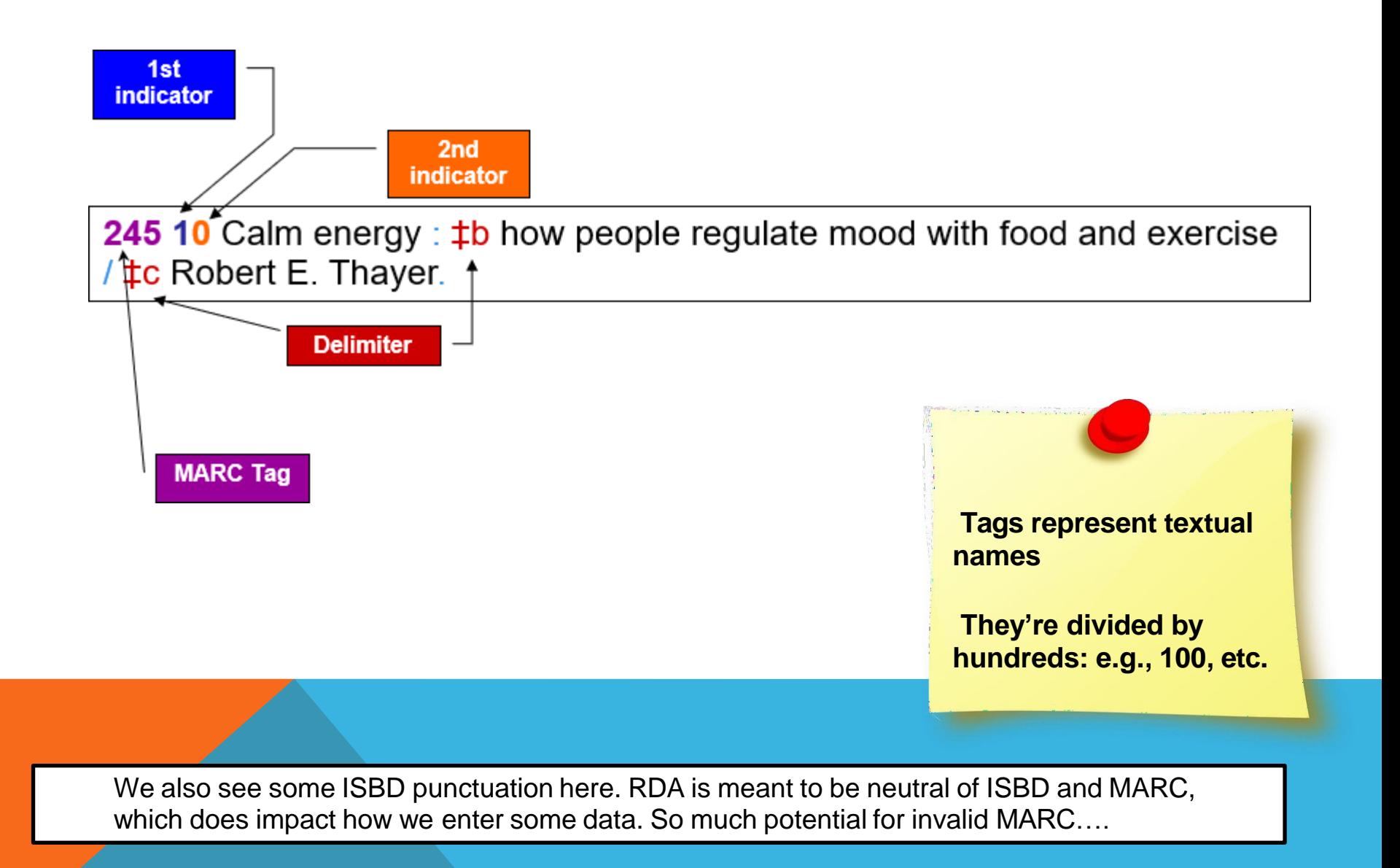

#### Miscoded indicators in 245s – First indicator

- 245 First indicator  $= 1$  = there must be a 1XX field
- If you have MARC validation tools, you may catch them that way.
- MARCEdit also has MARC validation tools!
- You may be able to run reports or a search to find these.
- Serials often do not have a 1XX field, so that maybe a format to check.

#### Fay, Robin M. 100  $\blacksquare$

245 1 0 Semantic Web Technologies and Social Searching for Librarians : #b (THE TECH SET®#20).

#### Wrong:

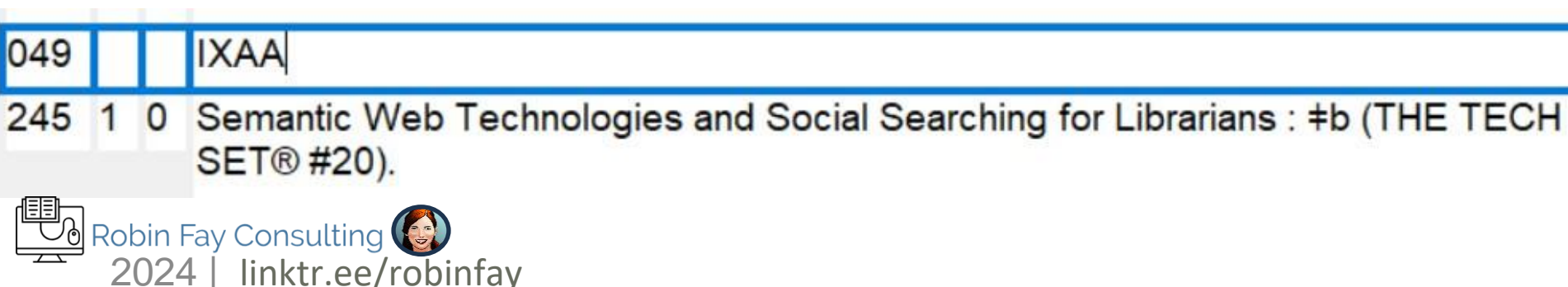

#### Miscoded indicators in 245s – second indicator

- 245 Second indicator this field impacts title indexing and searching
- If you have MARC validation tools, you may catch them that way.
- You may be able to run reports or a search to find these. Search by incorrect indicator and phrase (e.g., The + second indicator=0) or search for title phrases "the".
- Records which are more likely to have incorrect indicators older records, brief order records, vendor records, records with diacritics in initial articles, and skeletal records.
- Note: Some systems are smart enough to return searches correctly regardless of indicator.

245 1 0 The black cat <- wrong ; should be 245 14 The black cat;  $T+h+e+space = 4$ ; start title search /indexing at black

#### Example: Modernizing or RDAizing your catalog – 260s to 264

While 260 is still valid (for now), if you would like to convert this field to the newer form, you have 2 choices

- •Pull monographic pieces and do complete 264s for copyright, production,manufacturer, and distributor.
- •Convert to 264\_1 (Second indicator 1) for monographic records.

Work can be done manually, via a script or tool of your choice, or via MARCEdit.

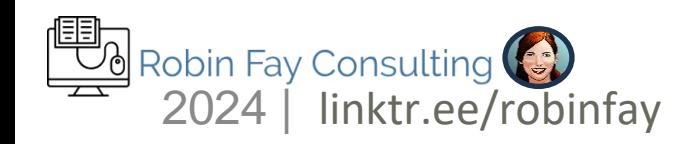

RDAizing your catalog – Modernizing Your Data – GMD/336, 337, 338

• Use new fields only: OCLC, LC, and PCC – use new fields only do not use GMD. (Most newer ILS will as well!)

Use MARCEdit to add the new fields to older records and strip out GMDs. If new fields do not index in ILS, work with Systems/ILS to fix.

- Add GMD to records using MARCEdit without removing the 336-338. Retrospectively add the new fields in.
- We'll look at MARCEdit in just a few.

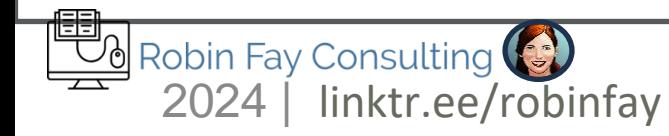

### Changes in authorities – names & subjects

- How to find new authorities check LC's list of new headings. <https://www.loc.gov/aba/cataloging/subject/weeklylists/>
- Search manually.
- If your system will validate headings, compile a list.
- Use MARCedit to validate headings in a group of records (batch) – it can only fix names not subjects, but it will give you a list to review. (Then use MARCEdit's batch tools – edit field, add/delete field, etc. to do work in batch)
- Outsource.

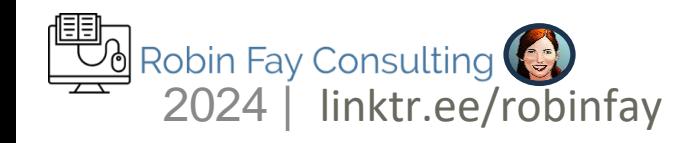

### Modernizing data projects & systems migrations

- GMD \$h in a 245 is obsolete; replaced by 336, 337, 338
- $440 \rightarrow$  Now 490 1 / 830 0
- Local fields  $\rightarrow$  Any 9XX (900-999) or field ending X90 are local.
- Editions, serials, or translations: look at 7XX linking fields.
- Multiple formats on a single record, e.g., an ebook on a print record; eserials and print serials combined on one record
- Multiple versions of the same title from different vendors
- Outdated subjects
- Additional genres
- Missing 520 or 505 notes
- Literature missing subject headings
- Abbreviations in 300 fields v., p. etc

Things with numbering or relationships to each other linktr.ee/robinfay

#### What's on the shelf

### More Things to look for

- **Copies**
- **Editions**
- **Translations**
- Things with Numbering
- Literature by the same author
- Serials, especially title changes

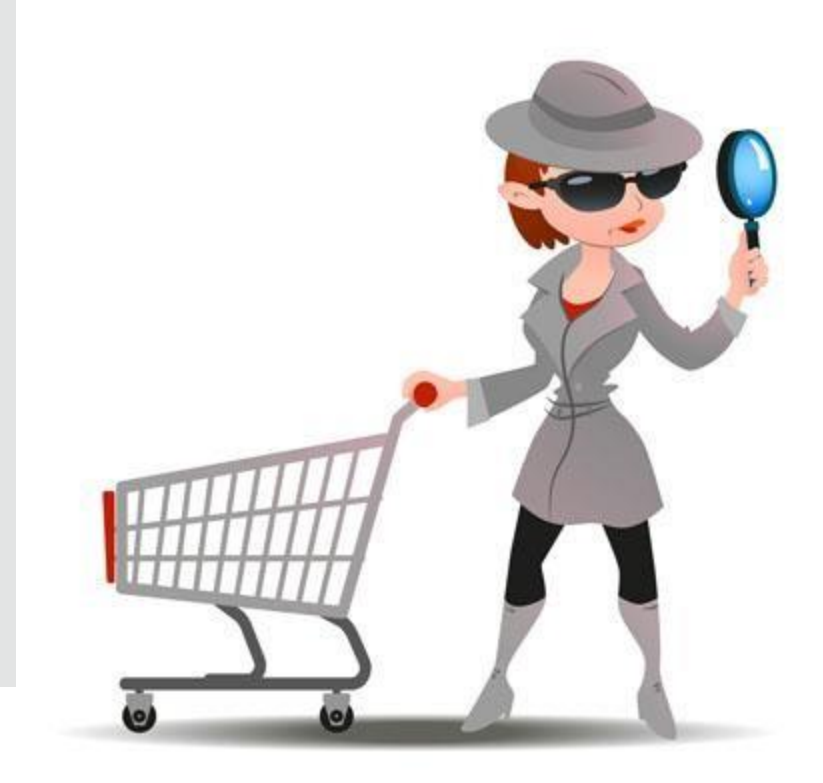

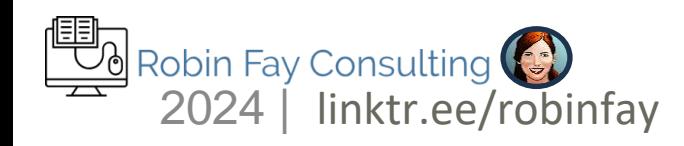

### **Editions**

Different editions of the same work should have

- The same call number with the edition separated by date.
- The same subject headings.
- Search for words like "revised", "updated", "revision", "edition", "version"
- Goal: Original first, editions next, translations beyond that.

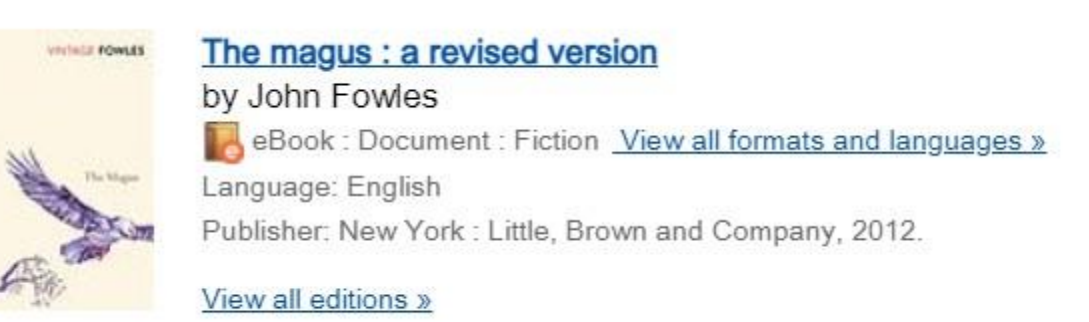

1 Fowles, John, 1926-2005. The magnus. Boston, Mass.: Little Brown, 1965. 606 pages ; 22 cm CatL:eng OCLC: 969728172, Holdings: 1

2 Fowles, John, 1926-2005. The Magnus : a revised version / by John Fowles ; with a foreword by the author. New York : Back Bay Books, 2010. 656, 11 p.; 22 cm. CatL:spa OCLC: 916499816, Holdings: 2

Primarily applies to monographs; serials calls different editions of a serial, "title changes"

Printings & facsimiles get a little more tricky, so you may need to do more investigation if you see the word "printing" or "reprinted"

#### Things that are More (or have numbering)

Things with numbering are often problematic.

Questions to consider – do you have more of the related things?

Do your users want to read/listen/view the things in a specific order (e.g., reading order?)

What does the data tell you?

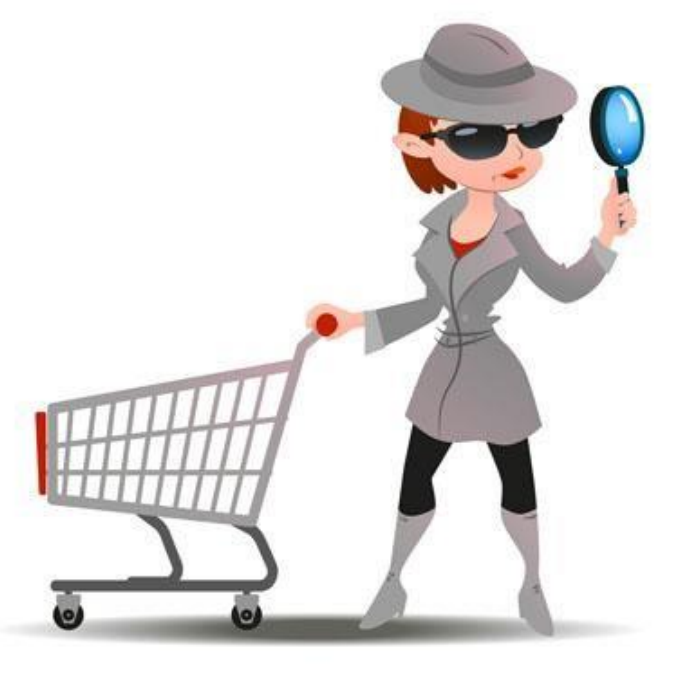

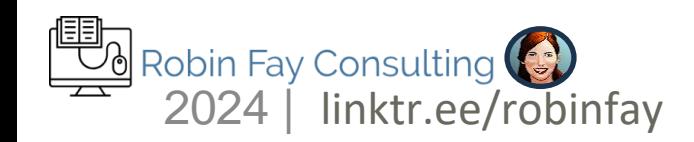

#### Problemsolving Tools

- $\checkmark$  OCLC / WorldCat verify information, Data Sync cleanup (first is typically free)
- $\checkmark$  LC Authorities verify information especially subjects and names
- $\checkmark$  Your ILS data reports, batch processing
- $\checkmark$  MARCEdit for MARC but can work with non MARC data converted into MARCEdit files (Dublin Core, etc.) – check and update name authorities, check subject headings, validate MARC; enrich data with linked data or other data
- $\checkmark$  OpenRefine works with CSV, XML good for nonMARC metadata, data analysis, etc.
- $\checkmark$  Google Sheets & Excel -- works with CSV, XML good for nonMARC metadata, data analysis (OpenRefine is more robust)

Problemsolving Tools – OCLC

OCLC can sometimes resolve questions such as:

does the library still own a copy of the title? (If no holdings in OCLC, did you ever own it? Was it withdrawn?)

questions about treatment (is it a monographic set? Serial?)

does it need a recataloging? Is the call number correct?

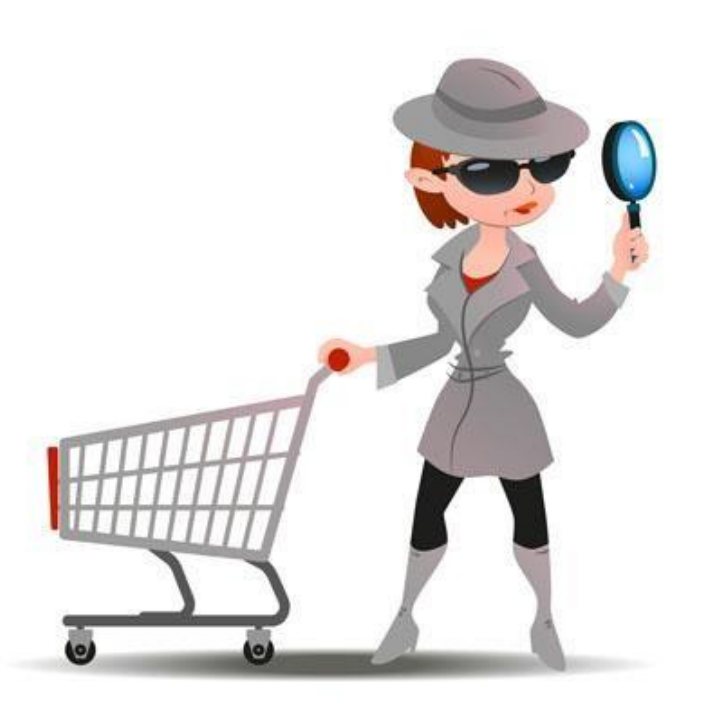

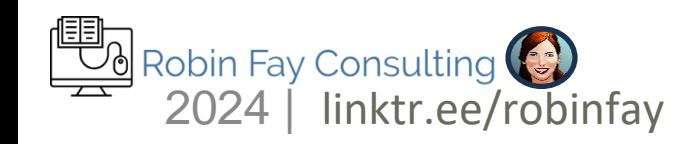

#### Problemsolving Tools – Authority records – SARs

Series Authority Records (SARs) are available via LC (authorities.loc.gov  $\leftarrow$  Search by title) and OCLC. They can sometimes resolve questions about treatment.

Use the series Cheatsheet to help decode these.

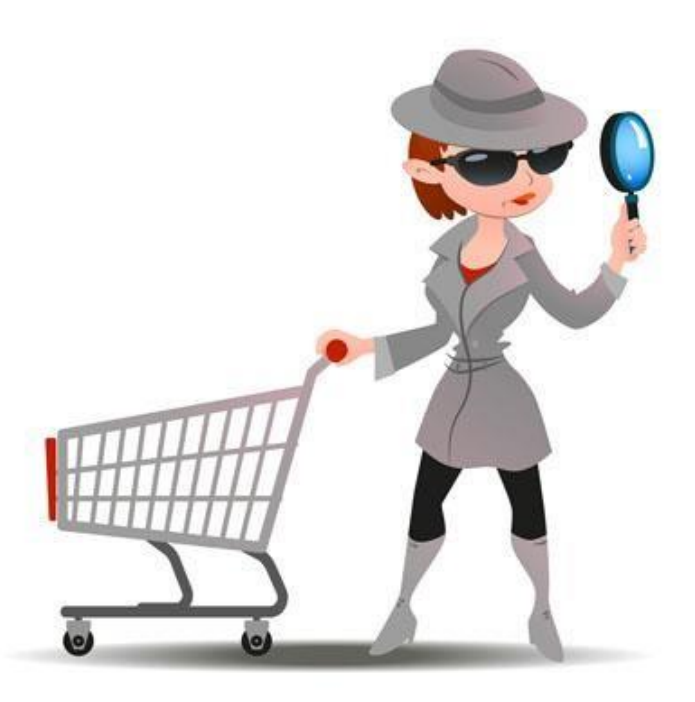

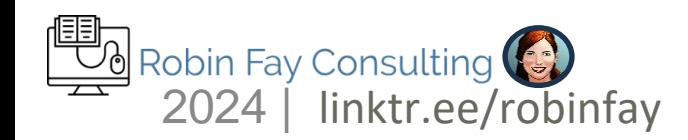

### Name authority record

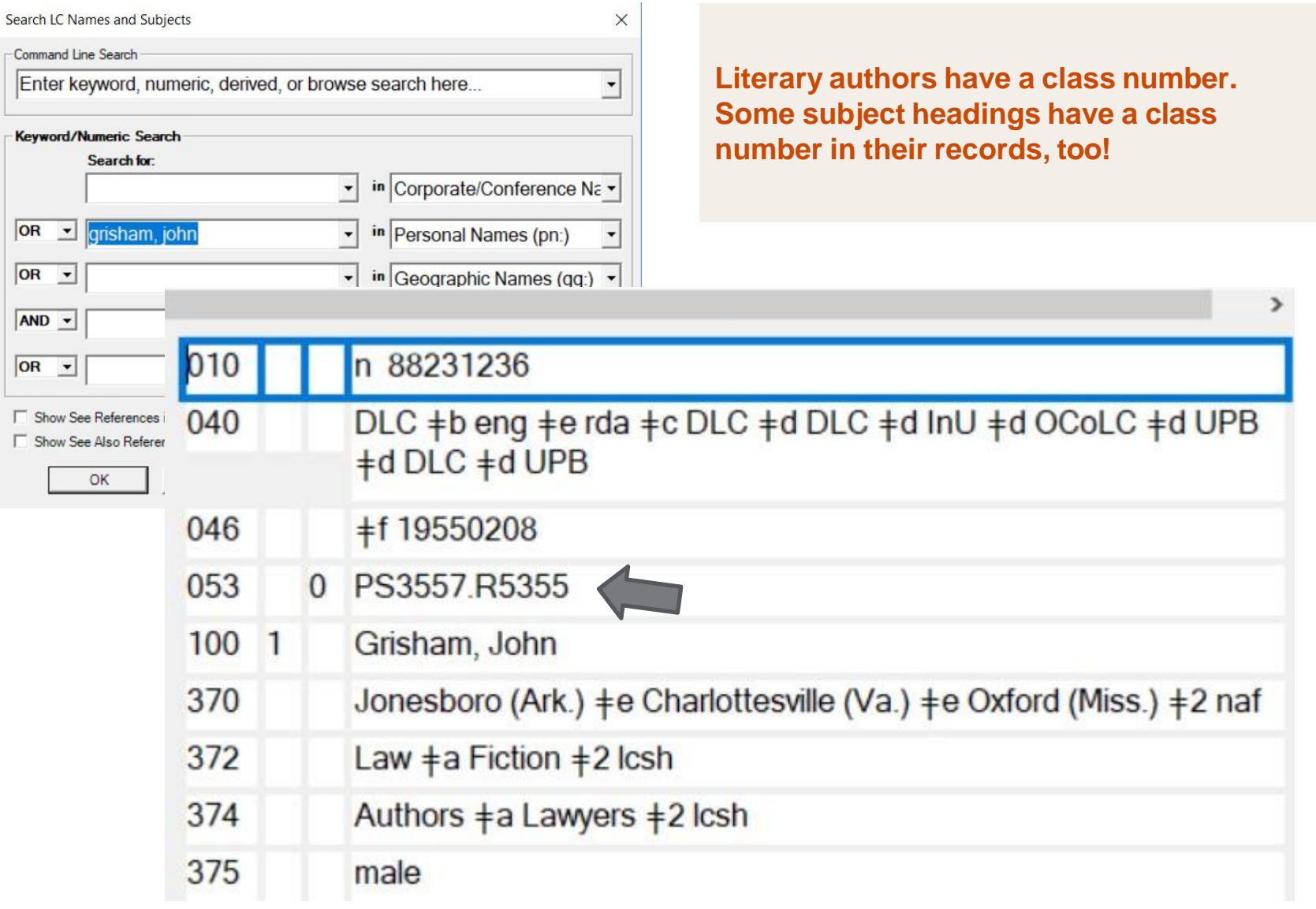

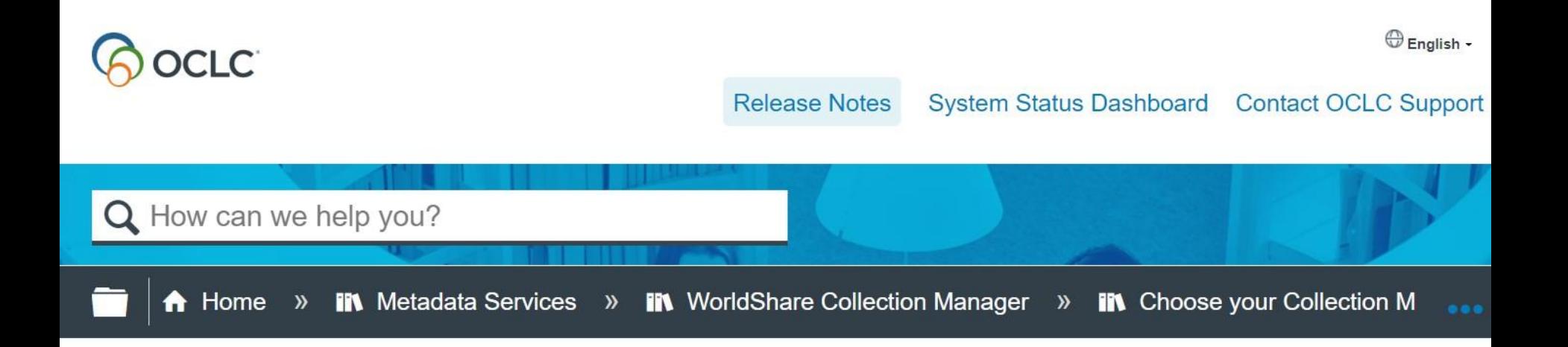

### Data sync collections

Last updated: Feb 21, 2018

Use Collection Manager to synchronize your catalog with WorldCat. Create a data sync collection to maintain your holdings, local bibliographic data, and local holdings records in WorldCat. Match brief records in your local system to current WorldCat records to get more complete representation of your holdings.

Free for one sync for OCLC members. Compares your ILS holdings against OCLC. Can set or delete holdings (auto or provide a report for review).

https://help.oclc.org/Metadata\_Services/WorldShare\_Collection\_ [Manager/Choose\\_your\\_Collection\\_Manager\\_workflow/Data\\_syn](https://help.oclc.org/Metadata_Services/WorldShare_Collection_Manager/Choose_your_Collection_Manager_workflow/Data_sync_collections) [c\\_collections](https://help.oclc.org/Metadata_Services/WorldShare_Collection_Manager/Choose_your_Collection_Manager_workflow/Data_sync_collections)

Break it to make it – thinking about data differently

Easiest process for working with MARC records is to start with MARCEdit.

MARCEdit can

- "break" the data structure
- has a built in connection to OpenRefine.
- Has its own built in clean up tools.
- is free software.

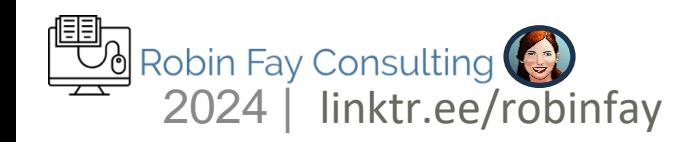

# MARCEDIT

- Replace All
- Add New Field
- Delete Field
- Field Edit
- Edit Subfield
- Edit Indicator
- Swap Field
- Copy Field
- Add Task List
- RDA Helper
- Linked Data
- Build New Field
- Validate Headings

linktr.ee/robinfay

• BIBFRAME

**M** Robin Fay Consulting

TIP: In order to work with MARCEdit, you need 3 things:

- 1. The software installed on your machine
- 2. A group of MARC files
- 3. A blank file that you can "dump" your work in (when MARCEdit asks you where to save your work, the FILE must exist). See MARCEdit instructions for help.

### MARCEdit Processes

- Identify (find) your records
- Sort/organize records (Group)
- ▶ Download them in an acceptable format (Export)
- **Import them into MARCEDIT EDIT**
- Validate
- ▶ Export out of MARCEDIT
- Import back into your system
- **Review (Validate if possible)**

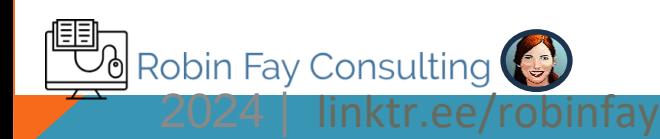

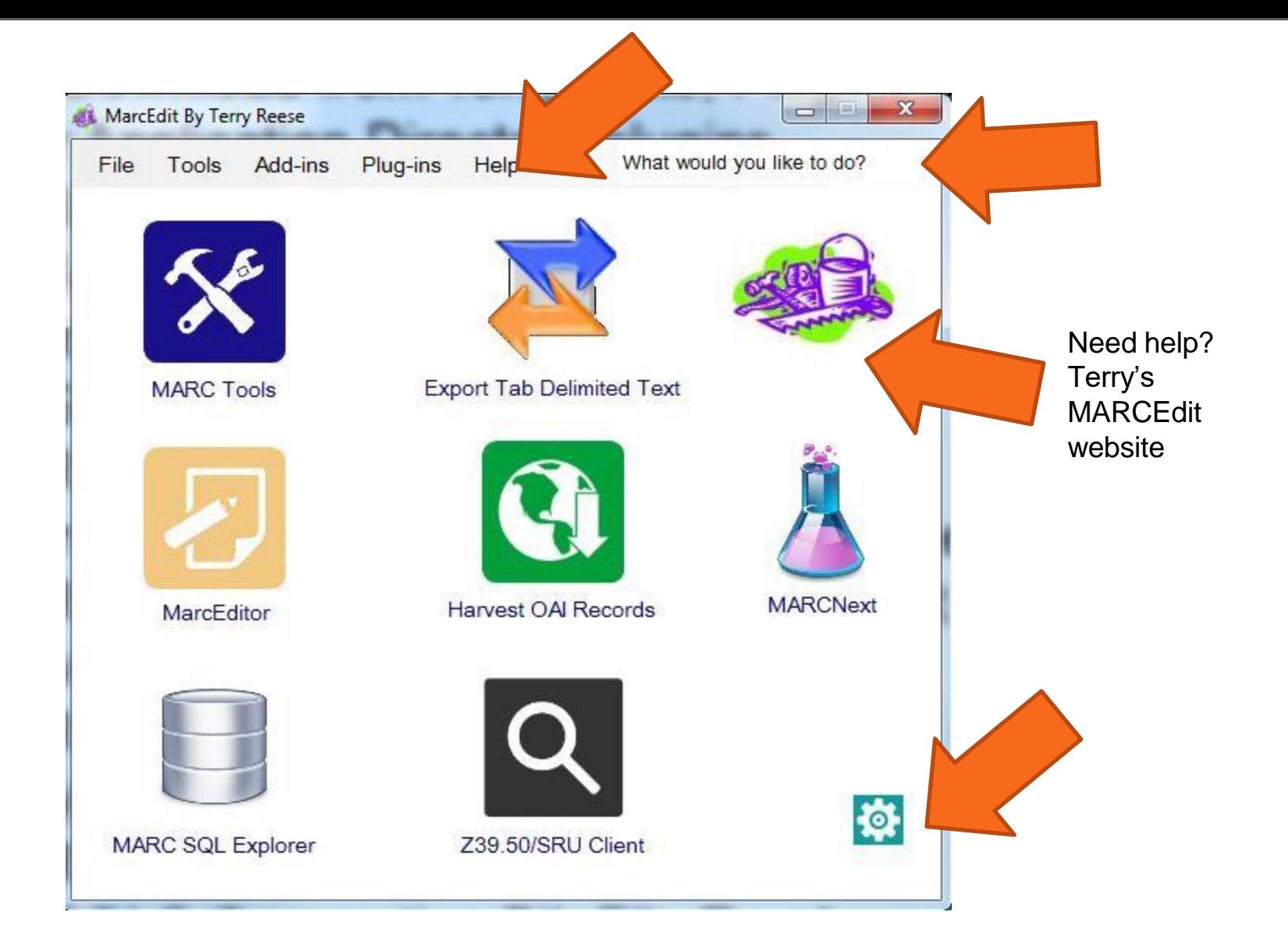

### RDA Helper

Under Tools>RDA **Helper** 

(or add to your default menu under the settings button)

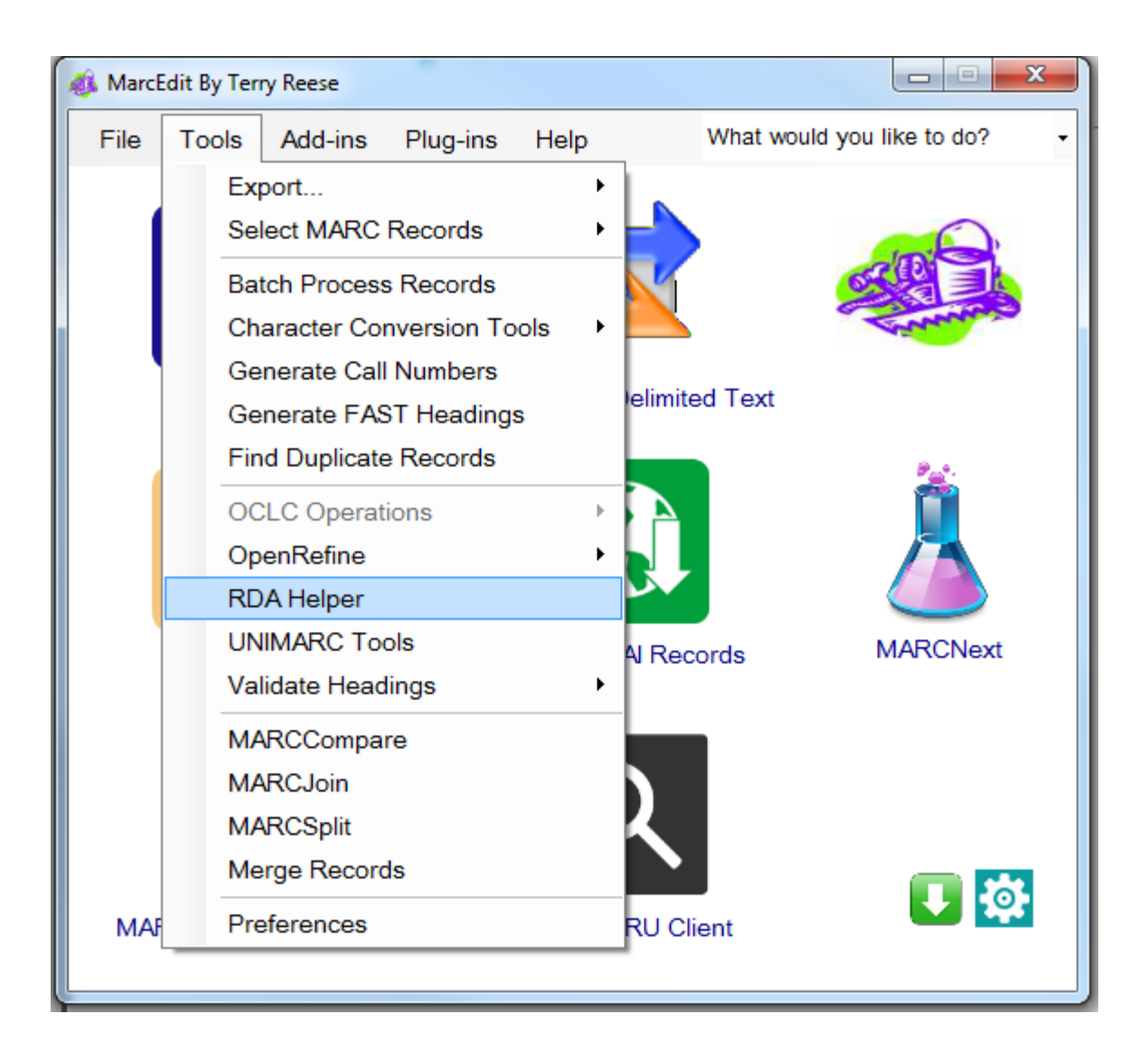

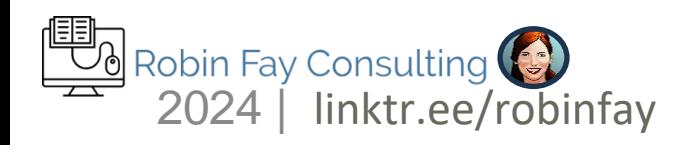

#### RDA Helper

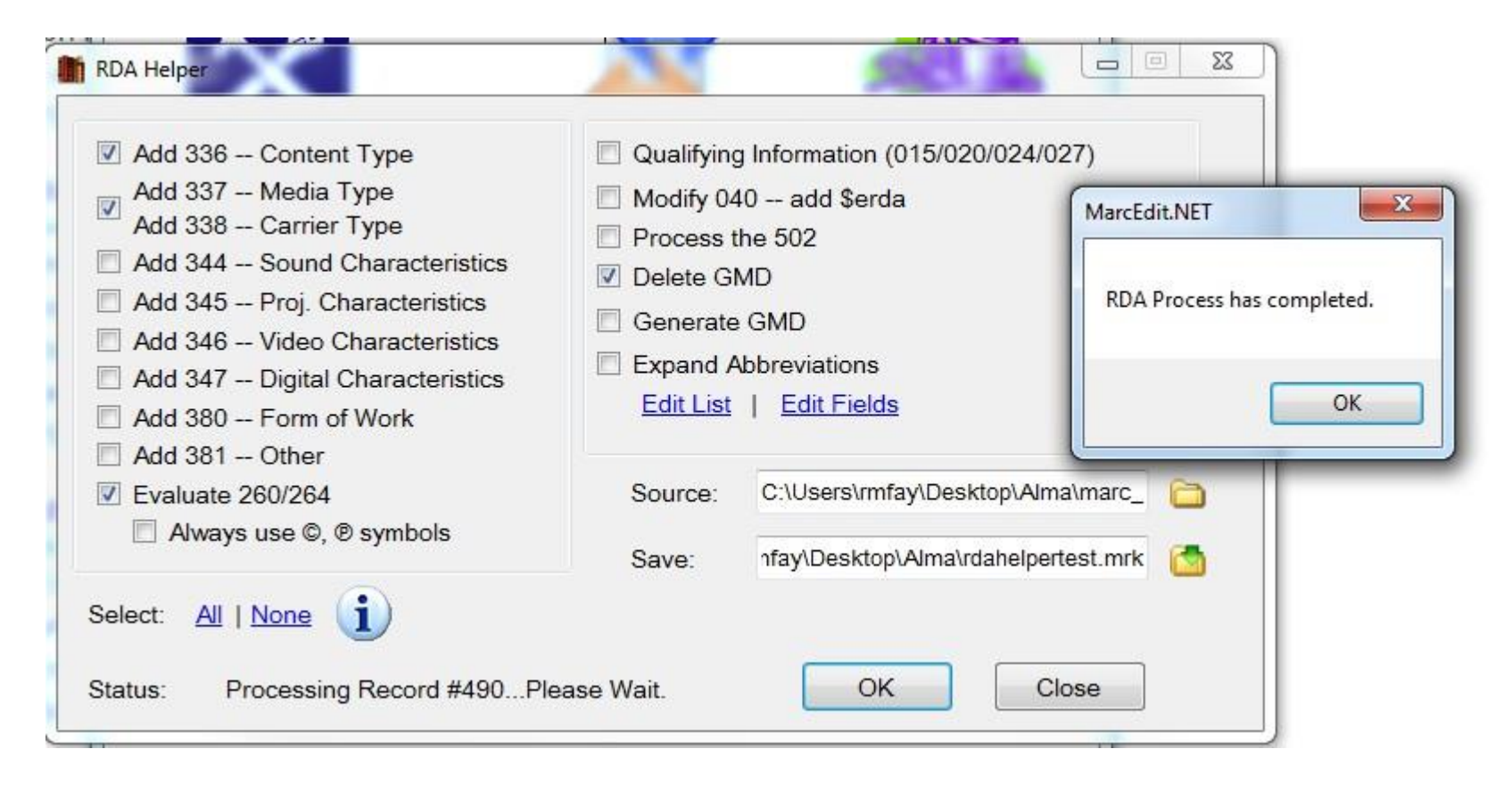

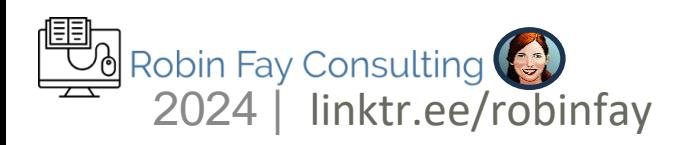

### **MARCEdit**

### Add/Delete Field

- Can delete or add entire field
- Can be limited by MARC tag
- Some pre-built

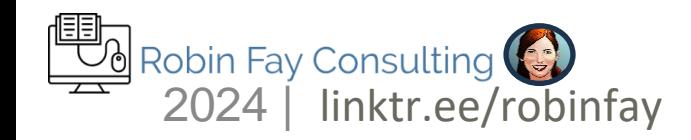

#### Inserting/adding fields

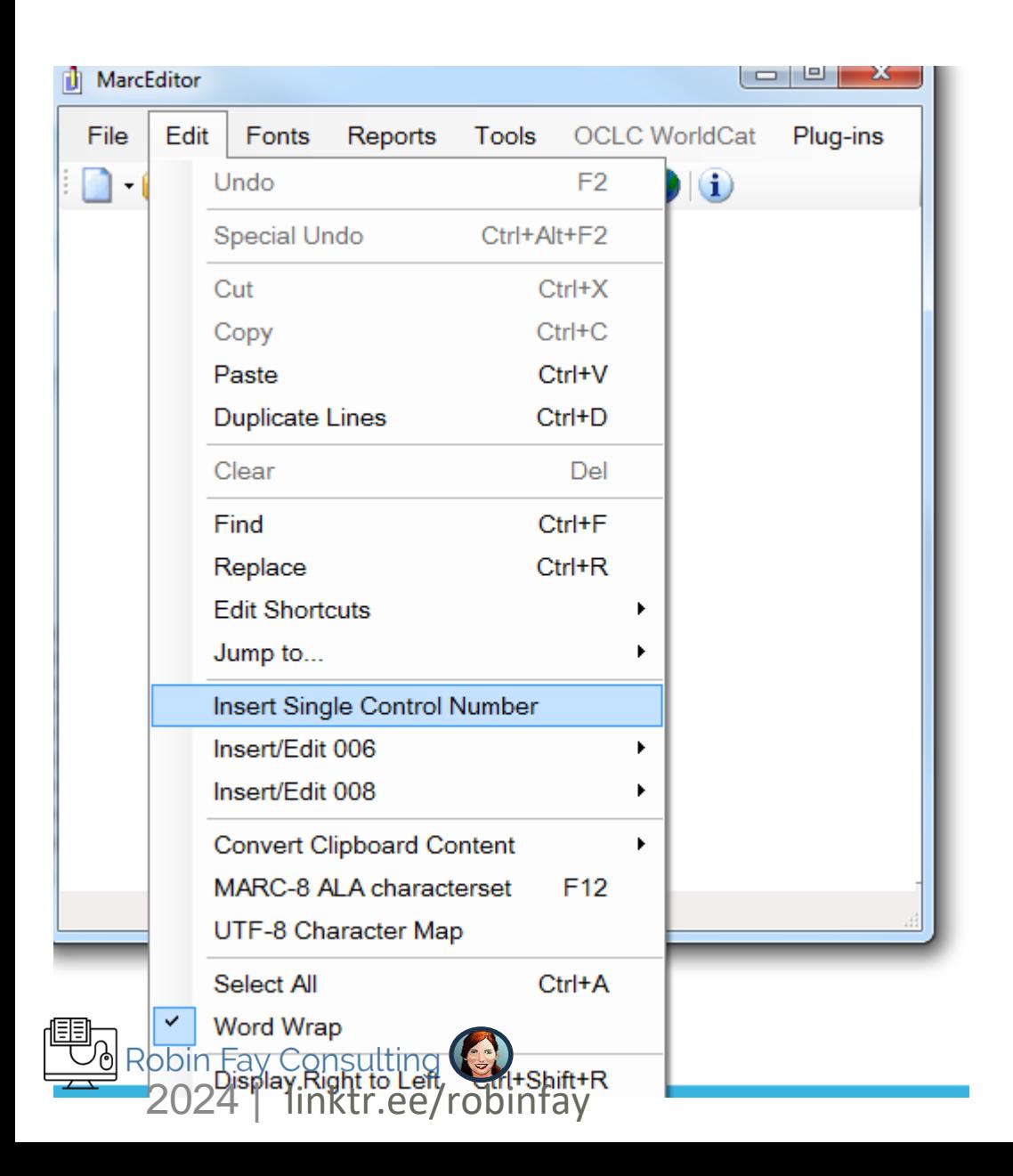

Adding/inserting fixed fields Adding/inserting single #

Tip – don't forget to open your file

\$ for delimiter

Don't forget your subfields

### Inserting/adding fields

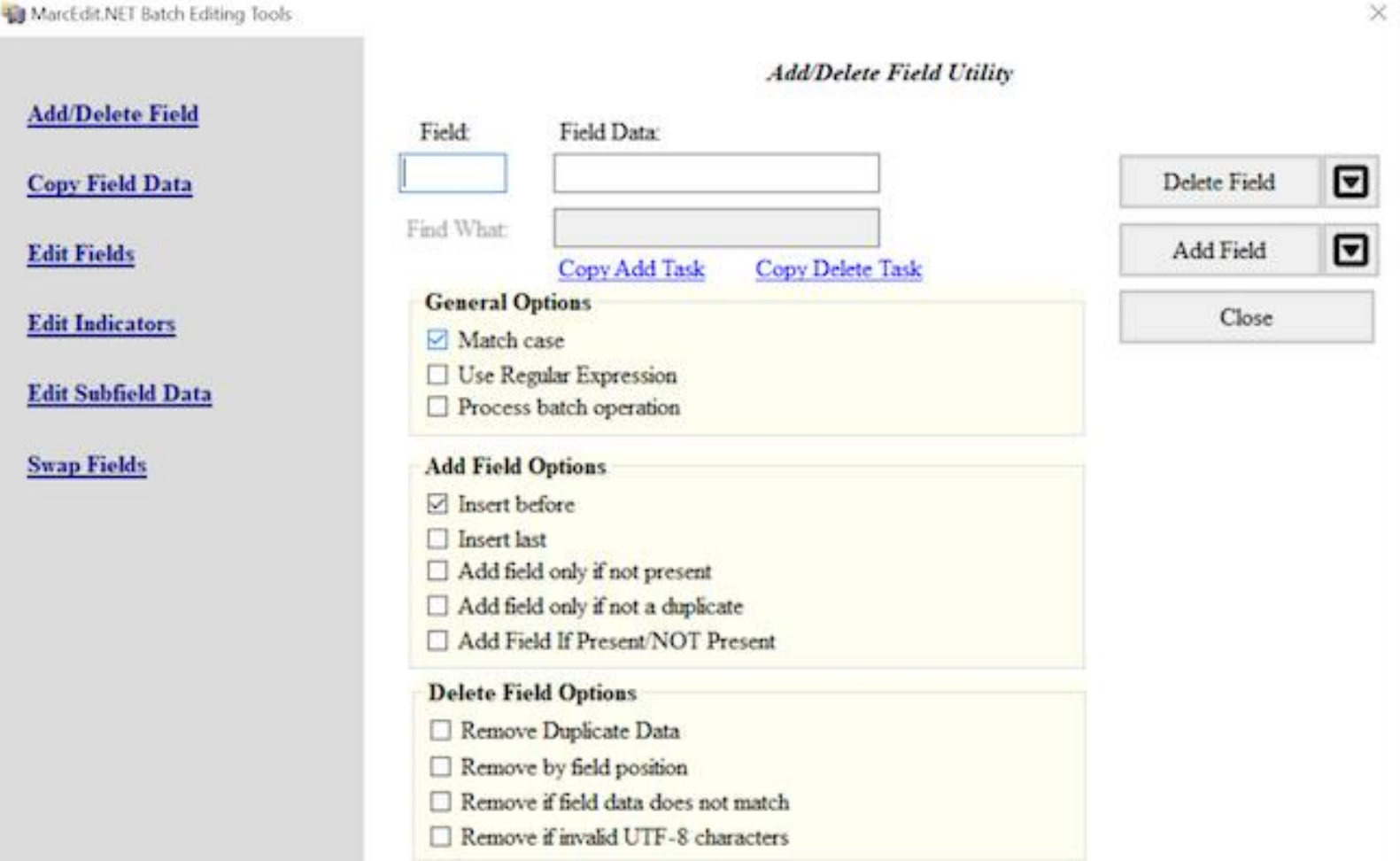

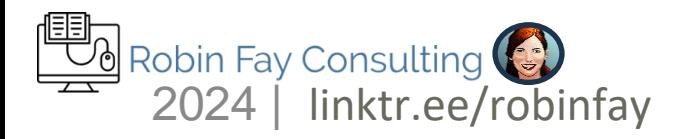

### MARCEDIT – validate

 $\vert$  <  $\vert$  >

cEdit.NET

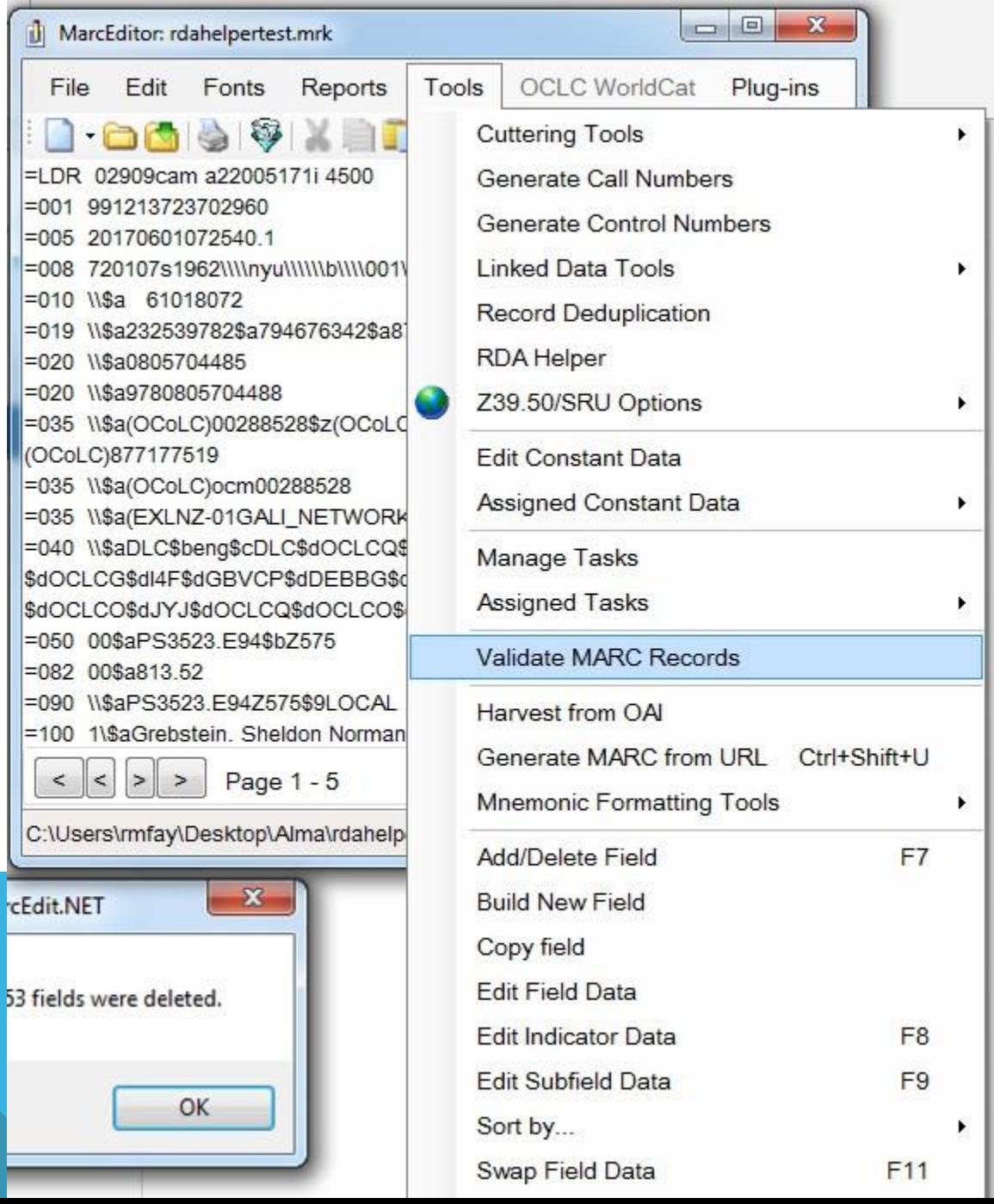

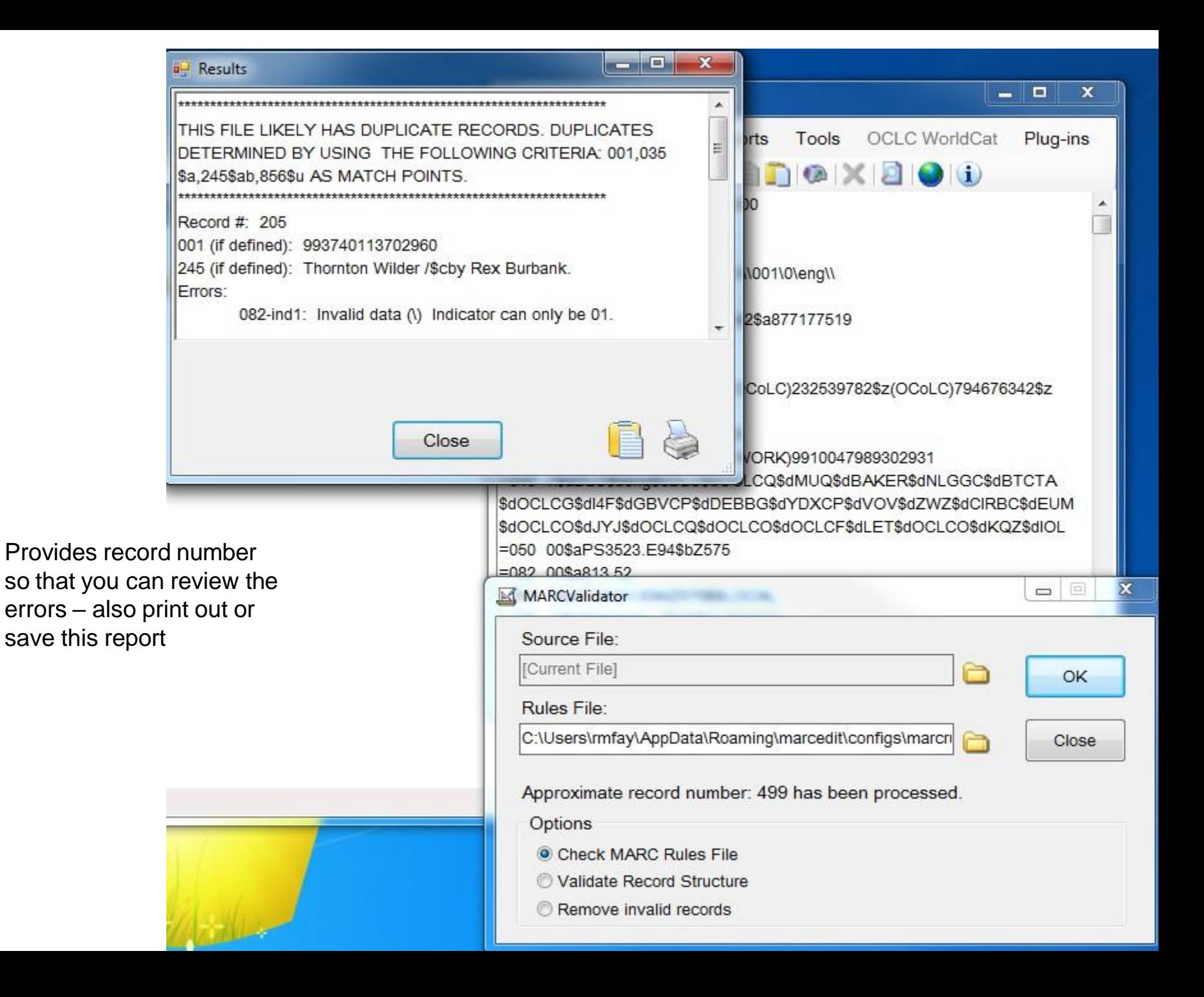

### Excel

▶ CSV, XML or MARC will all work with OpenRefine.For MARC, you need to "break it" (MARCEdit) or another MARCXML tool.

▶ OpenRefine is more robust than Excel, but both can be used for data cleanup.

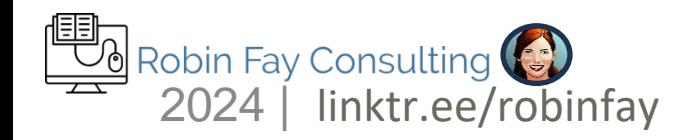

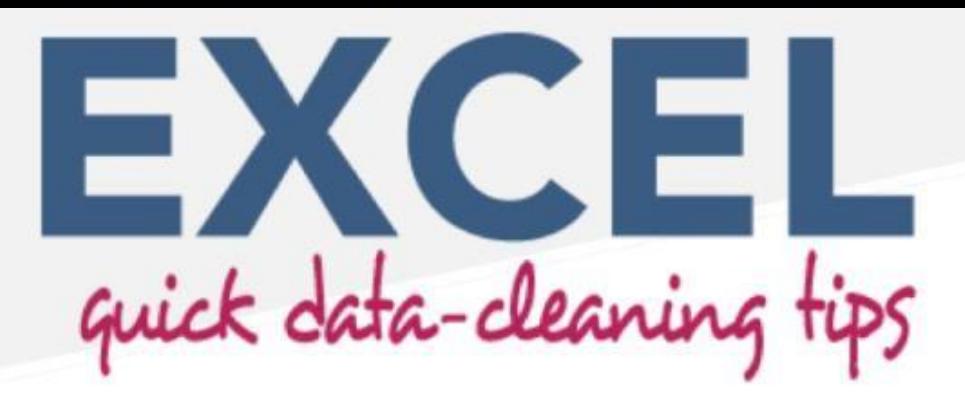

Created by Miranda Lee January 2020

This resource provides strategies for cleaning data in Microsoft Excel. Below is a brief overview of five situations you may find yourself in ("What") and corresponding solutions ("How"), followed by detailed instructions to implement the solutions.

#### What?

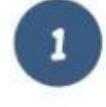

Identify all cells that contain a specific word or (short) phrase in a column with open-ended text

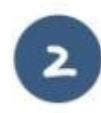

Identify and remove duplicate data

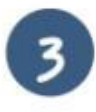

Identify the outliers within a data set (e.g., dates or grades)

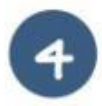

Separate data from a single column into two or more columns (e.g., first and last names)

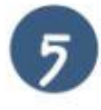

Categorize data in a column, such as class assignments or subject groups

 $H_{\alpha\omega}$ ?

**Use Conditional Formatting** 

Use Remove Duplicates function or Conditional Formatting

Use Data Validation function

Use Flash Fill

Use Formula to fill in the category column

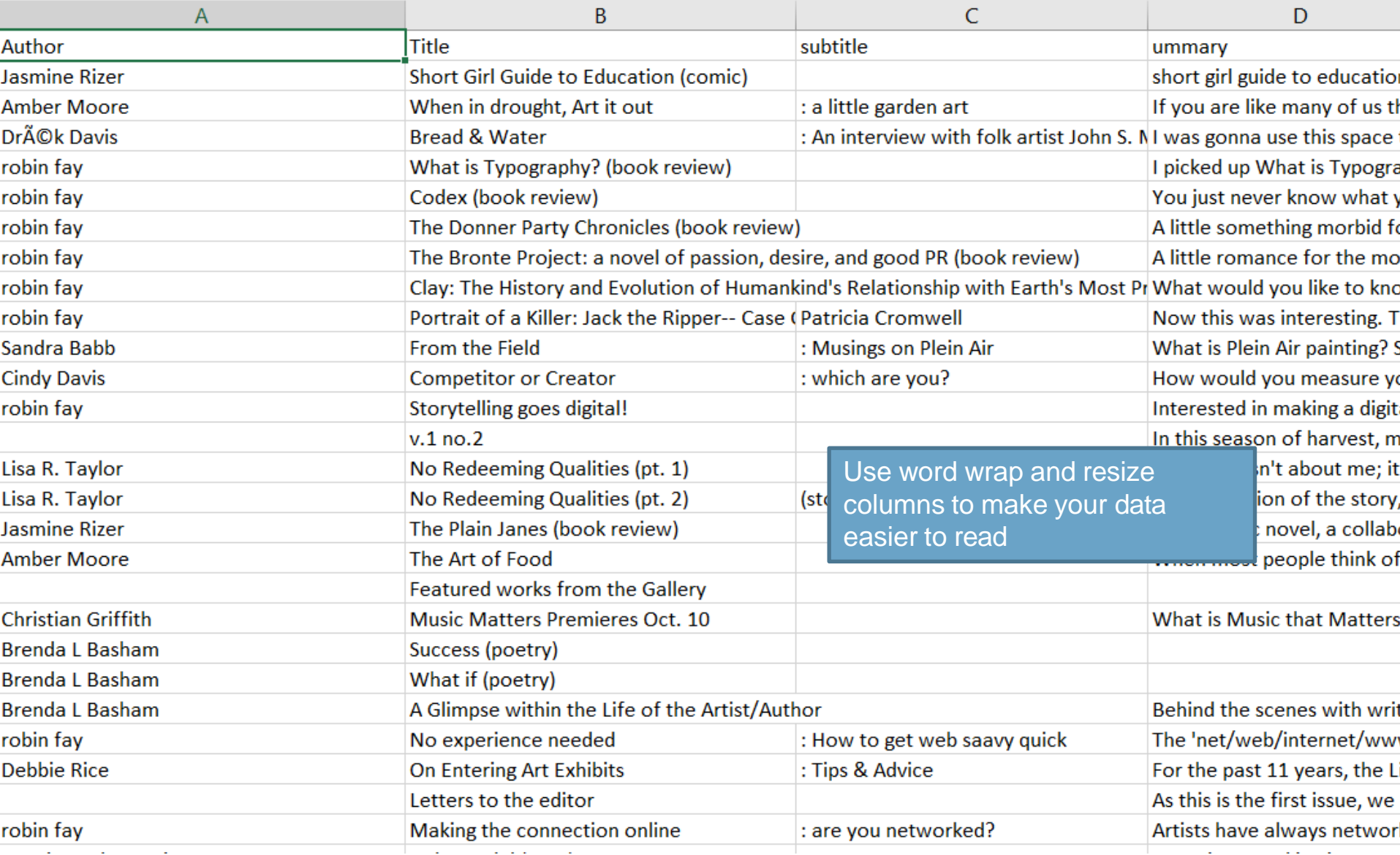

### **OpenRefine**

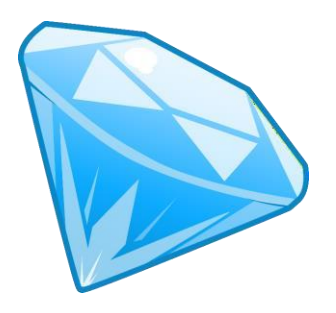

- ➢ Open Refine (at one point, Google Refine)
- ➢ Opensource <http://openrefine.org/download.html>
- $\triangleright$  Two basic functions
	- $\triangleright$  Visualizing your data (being able to see the type date, number, text? Entries the same?)
	- Manipulating data (searching and replacing, update entries by batch or individually, add data, delete data, change date types, more)

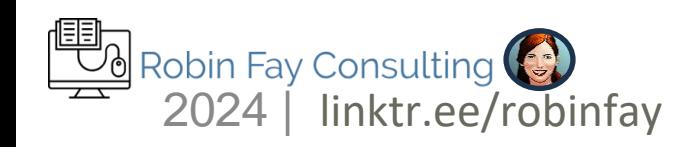

### Looks a lot like Excel (and works with Excel, too!)

#### 101132 rows

 $1.$ 

 $2.$ 

 $3.$ 

5.

6.

8.

9.

Extensions: undefined -

« first < previous 1 - 50 next > last

Show as: rows records

Show: 5 10 25 50 rows

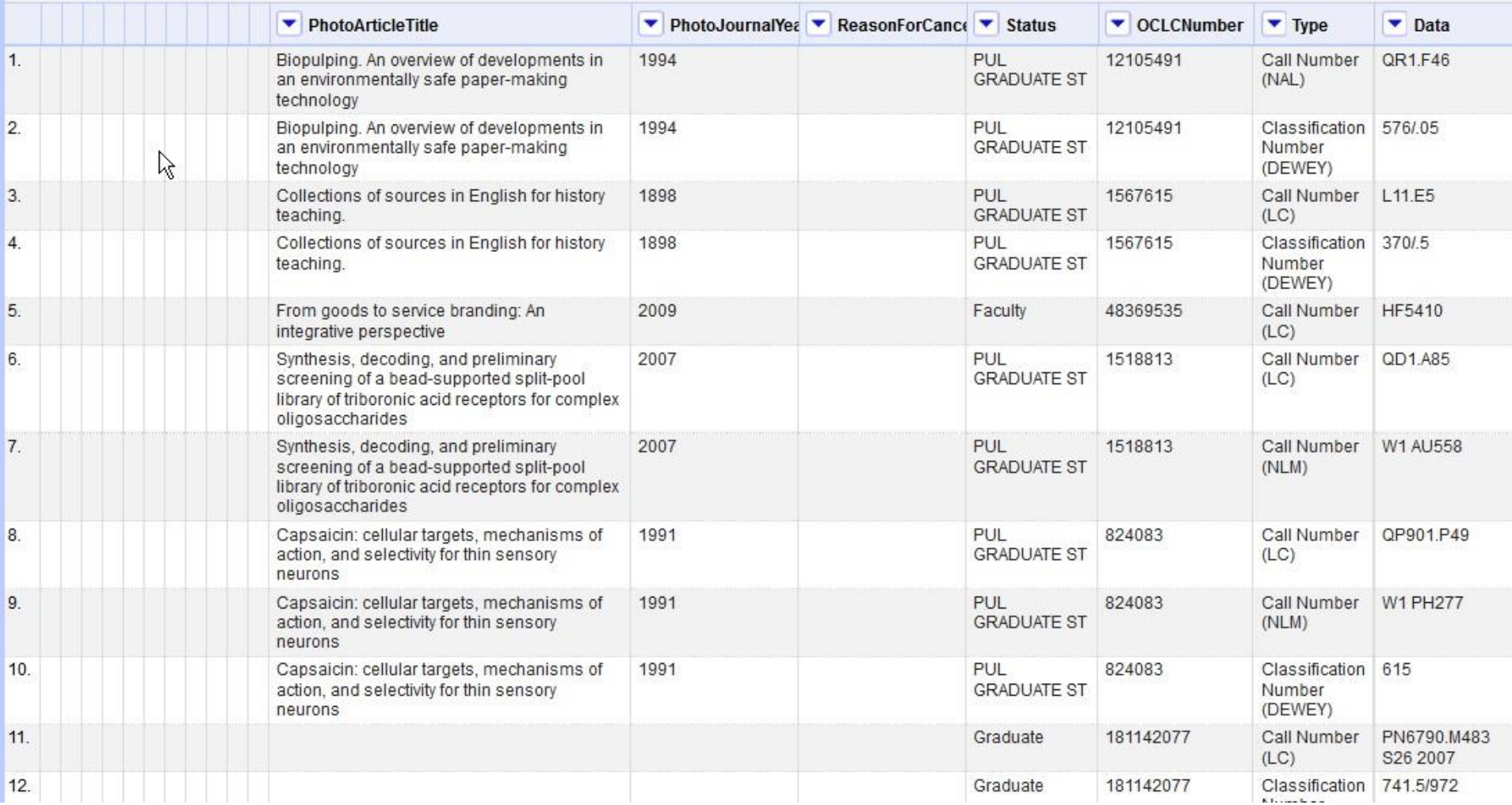

### **Use Facets**

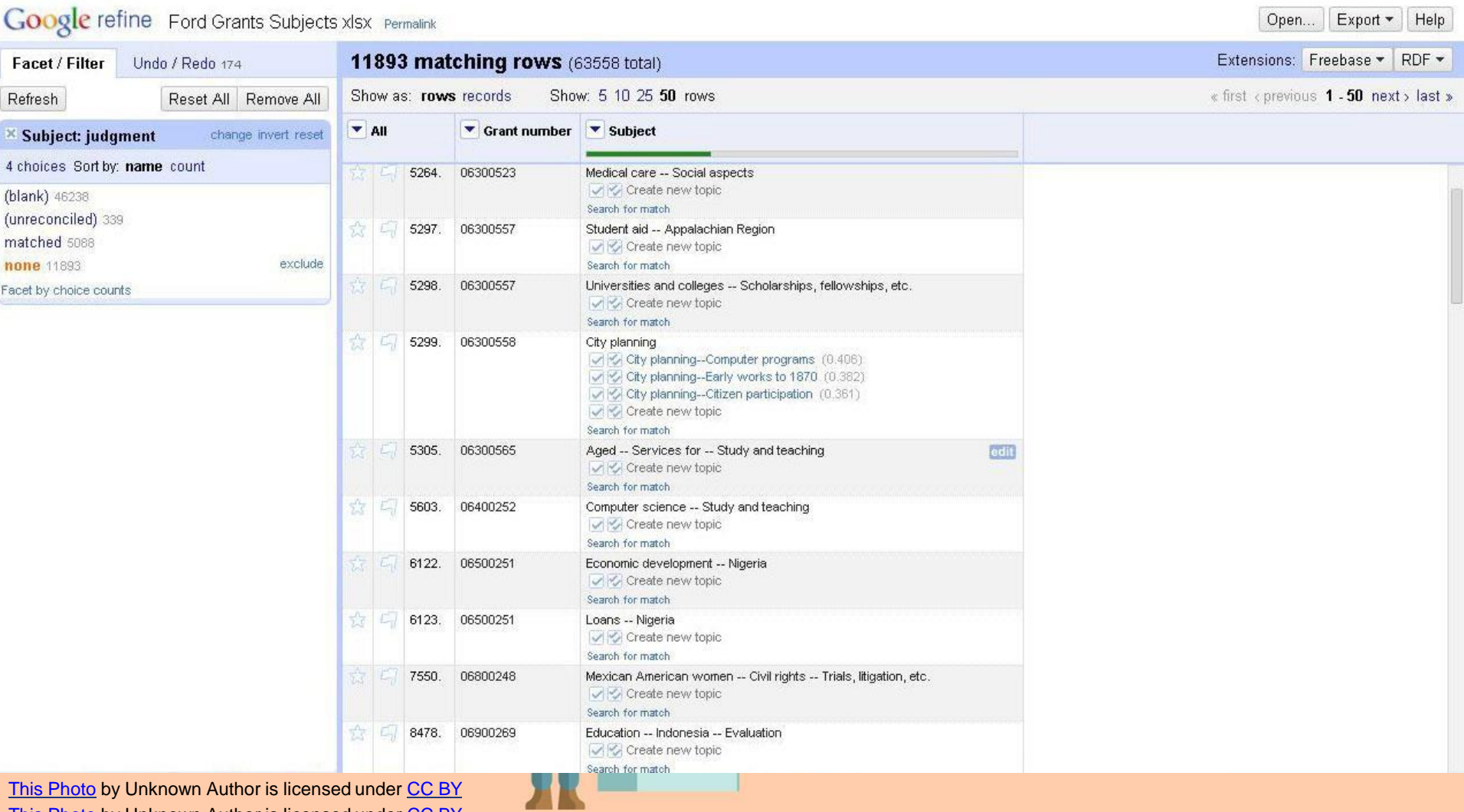

This [Photo](https://ruedimumenthaler.ch/2015/06/09/trend-und-herausforderung-text-and-data-mining/) by Unknown Author is licensed under [CC](https://creativecommons.org/licenses/by/3.0/) BY

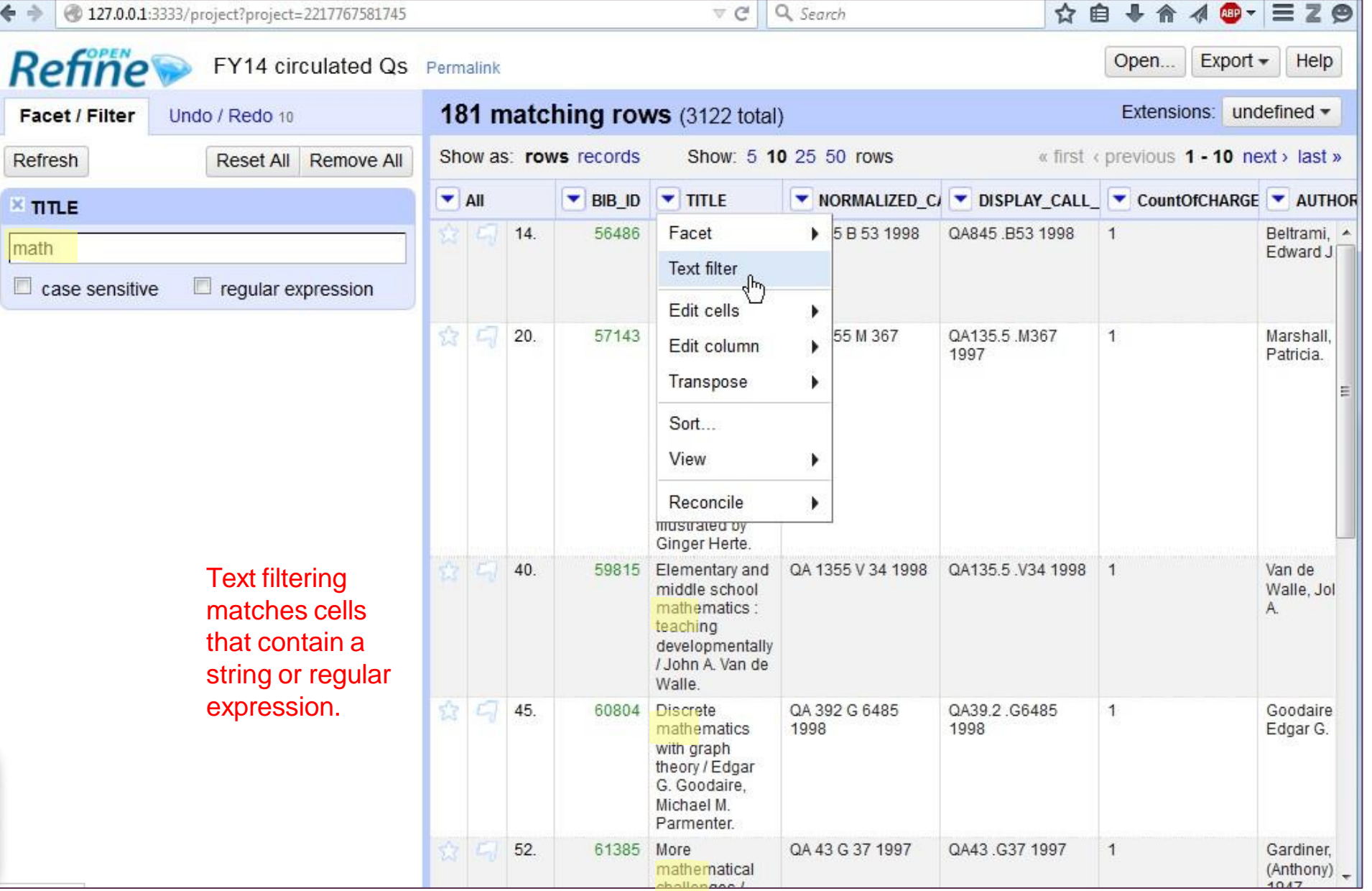

#### What about ChatGPT / AI

ChatGPT is generative CONTENT creator. It is meant to write/create content or summarize information.

It does not have strong data analytic skills (it is built to be general; it is not currently a data tool).

However, ChatGPT and other AI tools can be used for finding typos in data and some dedicated data/AI tools may be useful for our data.

Typically, with data cleanup and remediation, we look to batch processing tools that are very clearly defined, e.g., change all entries in the contributor field to the creator field.

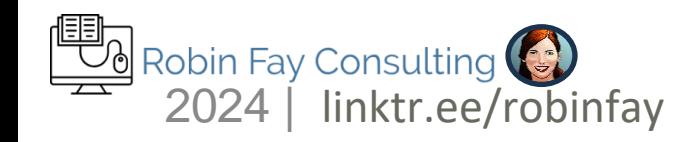

# ChatGPT – be careful with creating data

#### This book does not exist.

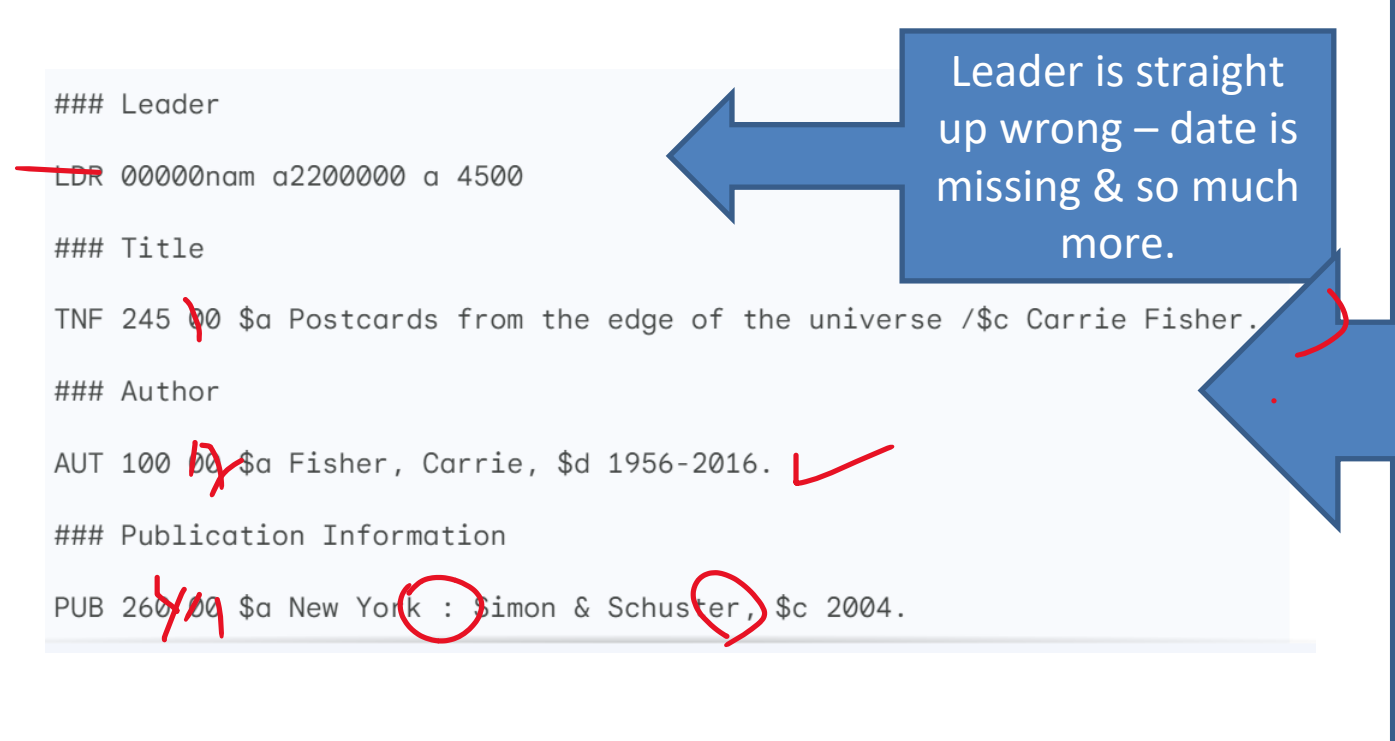

**Transcription** field –recorded as it appears on the resource (LOL!) Order of fields is incorrect as indicator coding. Subdivisions are missing. 260 is an older field and less used.

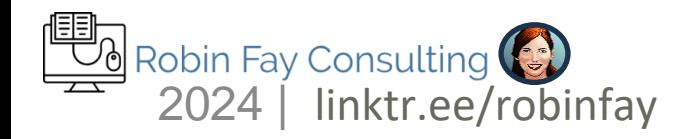

## Opportunities – create starting points

Use AI it for writing -- draft or start a press release, instructions, letters, etc. Do NOT upload IP (Intellectual Property to AI – once it has that information there is no retraction – at this point).

Use it to start a record – we do have other ways of doing this which may be better. For example, a cataloger can clone or copy a record of their choosing (meaning: human cognition factored in the choice). AI may choose a record that has been used the most but is not "good" quality OR it may find the first record that seems to fit or it may just steal from another library (like LC). Assign high level subject headings based upon data analysis – AI gets lost in the granularity of our work and the nuances of rules – 3-6 subject headings are preferable, but no more than 10\*; exceptions abound!

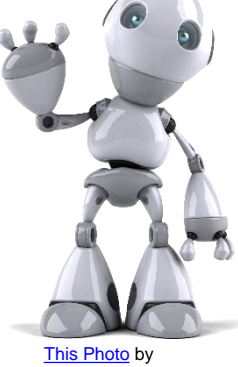

Unknown Author is licensed under [CC](https://creativecommons.org/licenses/by-nc/3.0/)  [BY-NC](https://creativecommons.org/licenses/by-nc/3.0/)

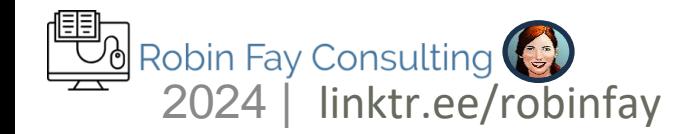

### Opportunities – Enrich Data

Use AI to add DOIs or linked data (yes, we have other ways of doing this such as MARCEdit and OpenRefine). Use AI to identify records missing/lacking info or wrong info (outdated fields, etc. ) Uses it to create a summary/abstract from full text articles. These summaries are then reviewed by catalogers, making corrections as needed.

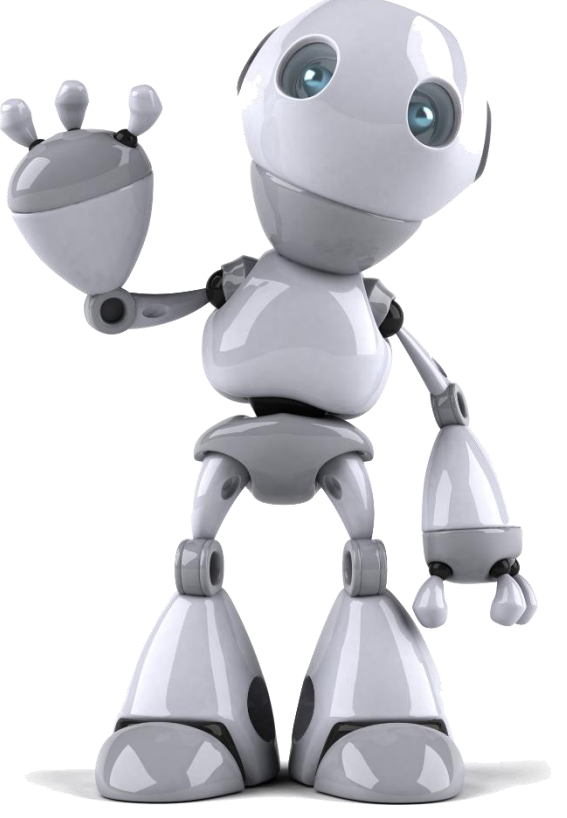

[This Photo](https://www.pngall.com/robot-png/download/22238) by Unknown Author is licensed under [CC BY-NC](https://creativecommons.org/licenses/by-nc/3.0/)

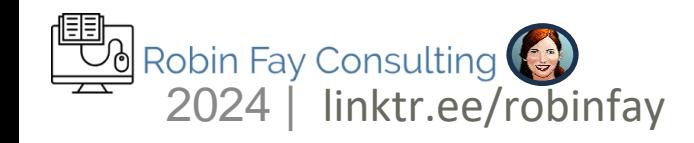

# System migration Prep

- ➢ Deviations from common practice, standards, etc. could be a problem
- ➢ For MARC records, OCLC Data Sync can help resolve issues (& potentially find issues, too!)
- ➢ Fix what you can before ingest/import/migration>> Cleanup data before import, harvest, etc (if possible)
- $\triangleright$  Don't map what you don't need outdated data can go 2024 | linktr.ee/robinfay

# System Migration prep

- ➢ Is each MARC field in your records have a "place" in the new system? If not, where will that data go? Did you misuse fields or create local fields?
- Did you combine formats onto one record?
- ➢ Do you have the ability to create a mapping on import ?

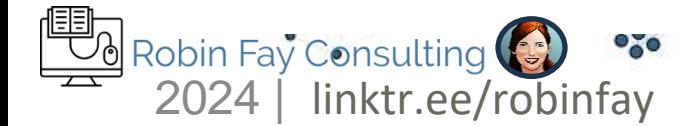

#### **Considerations**

- Can you re-label materials if needed? If not, then do not take on projects involving re-labeling (or perhaps, work on them at a slower pace).
- Can you identify a set of records, that can be batch exported and batch replaced? If so, consider using MARCEdit for work.
- What tools do you have access to?
- Can you do a shelfreading project?
- What tools do you have and what help do you have?
- What are the priorities?

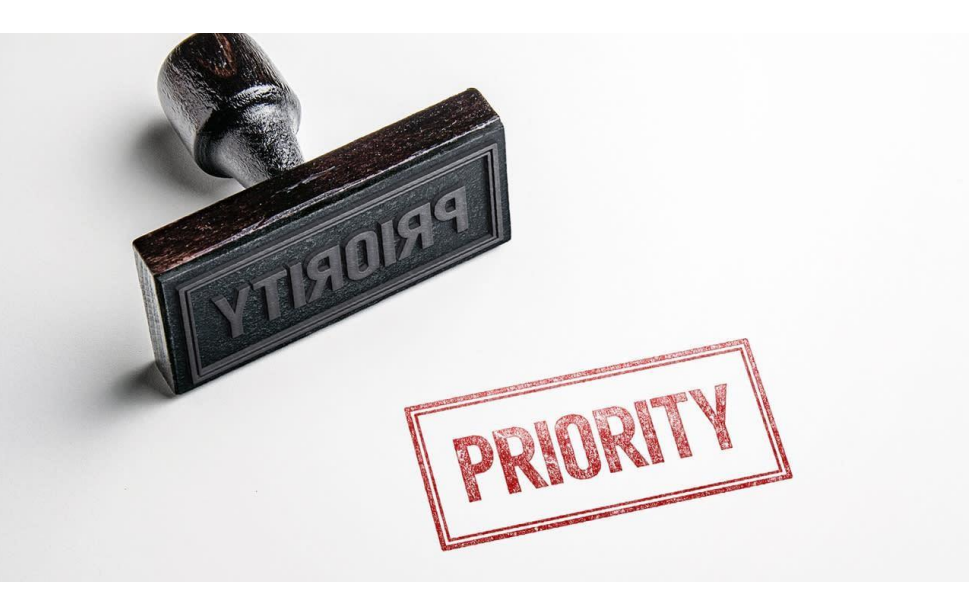

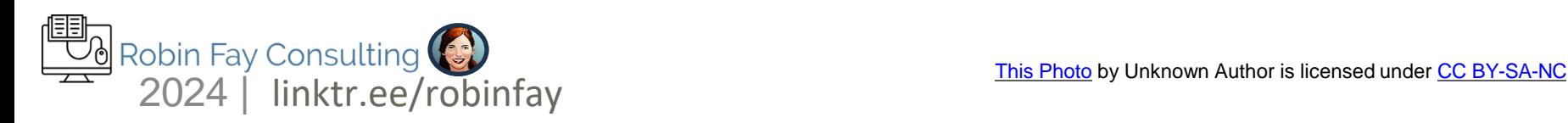

# ROI of work

Use tools where you can **Prioritize work but do it Keep samples of before and** after – document your work

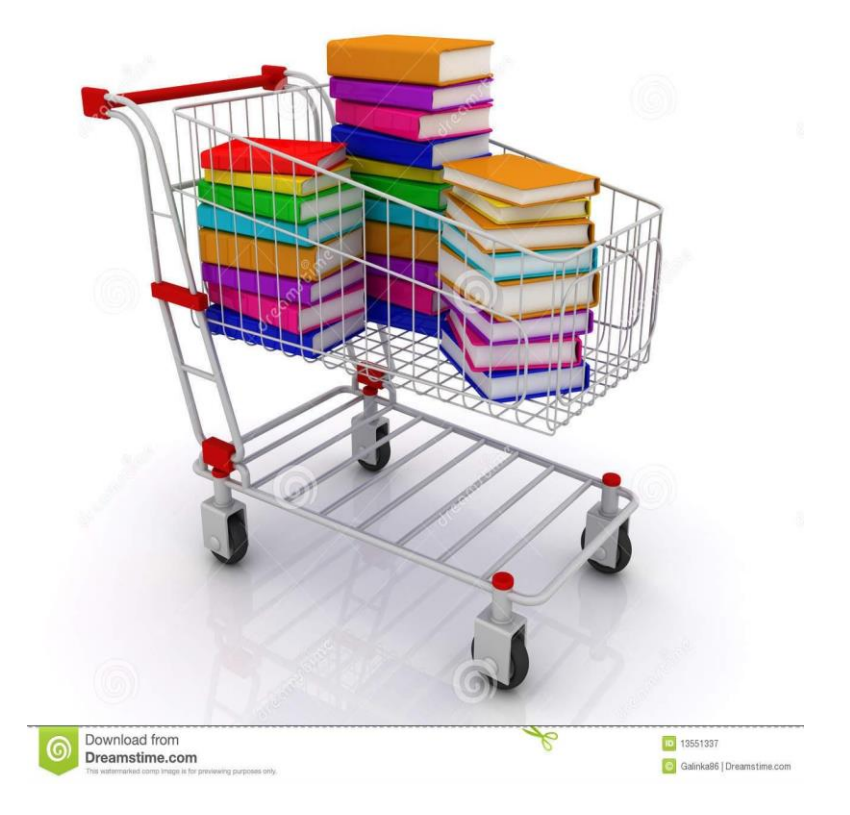

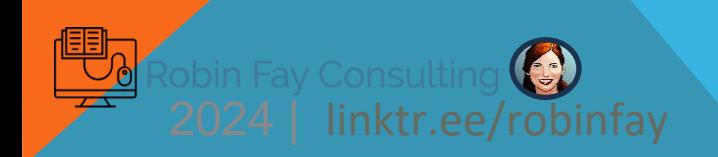

Think in patterns Clean Up Your Data Experiment with tools to help you. Make a plan.

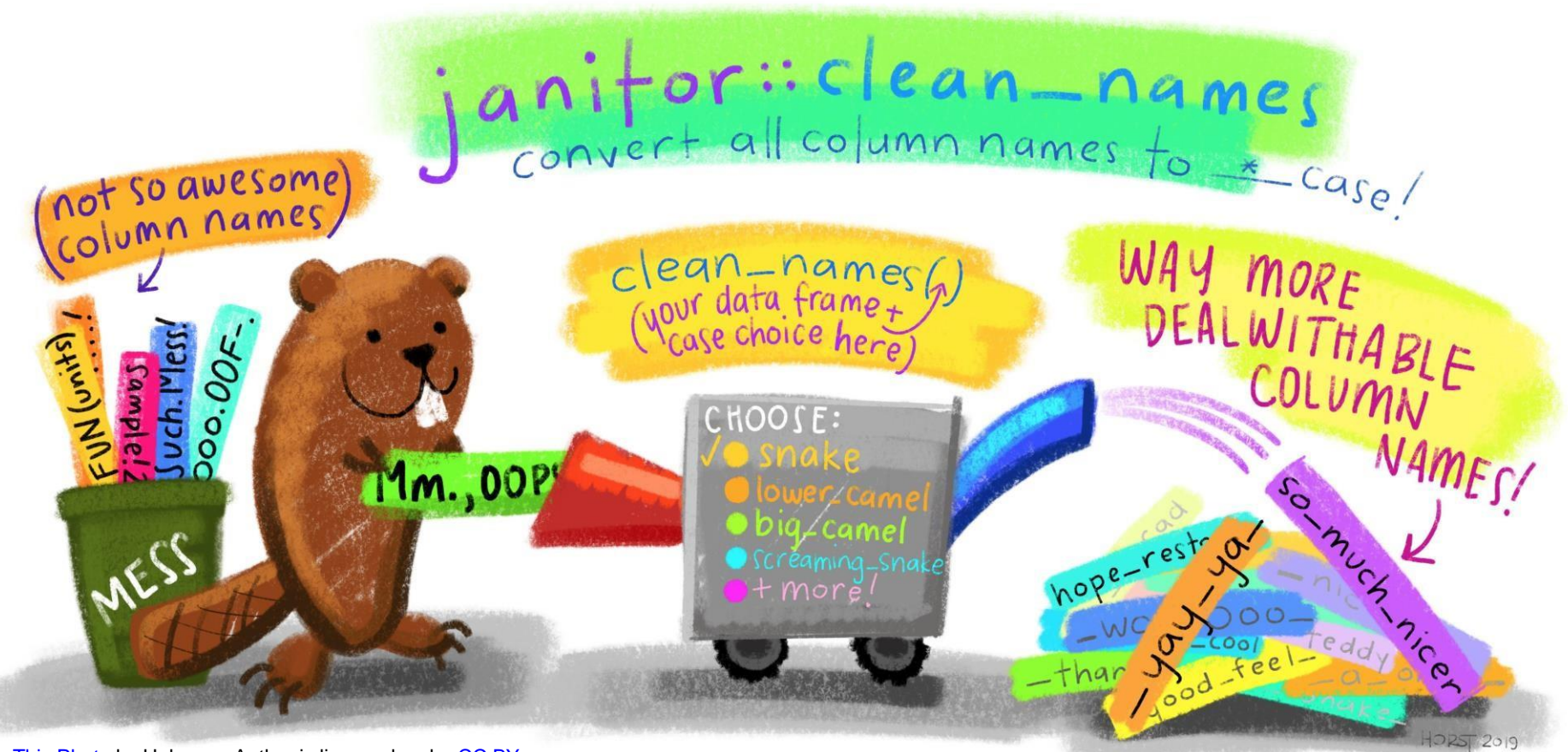

This [Photo](https://yuzar-blog.netlify.app/posts/2021-01-02-r-package-reviews-janitor-clean-your-data/) by Unknown Author is licensed under [CC](https://creativecommons.org/licenses/by/3.0/) BY

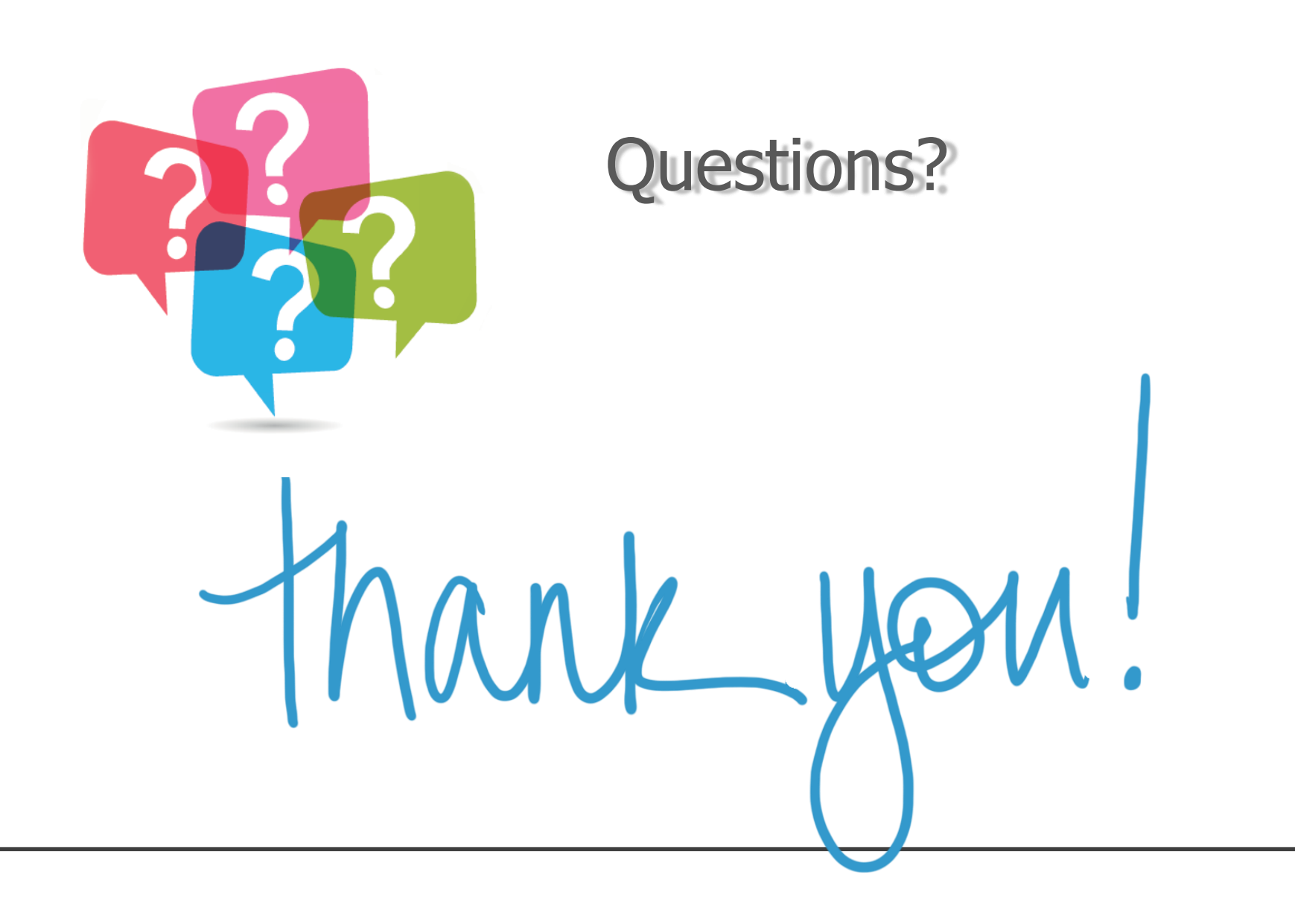